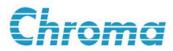

# LCR Meter 11025 User's Manual

Version 1.1 March 2009 P/N A11 000381

## **Legal Notices**

The information in this document is subject to change without notice.

Chroma ATE INC. makes no warranty of any kind with regard to this manual, including, but not limited to, the implied warranties of merchantability and fitness for a particular purpose. Chroma ATE INC. shall not be held liable for errors contained herein or direct, indirect, special, incidental or consequential damages in connection with the furnishing, performance, or use of this material.

#### CHROMA ATE INC.

No.66 Hwa-Ya 1<sup>st</sup> Rd., Hwa-Ya Technical Park, Kuei-Shan Hsiang, Taoyuan Hsien, Taiwan

Copyright Notices. Copyright 2008-2009 Chroma ATE INC., all rights reserved. Reproduction, adaptation, or translation of this document without prior written permission is prohibited, except as allowed under the copyright laws.

## Warranty

All Chroma instruments are warranted against defects in material and workmanship for a period of one year after date of shipment. Chroma agrees to repair or replace any assembly or component found to be defective, under normal use during this period. Chroma's obligation under this warranty is limited solely to repairing any such instrument, which in Chroma's sole opinion proves to be defective within the scope of the warranty when returned to the factory or to an authorized service center. Transportation to the factory or service center is to be prepaid by purchaser. Shipment should not be made without prior authorization by Chroma.

This warranty does not apply to any products repaired or altered by persons not authorized by Chroma, or not in accordance with instructions furnished by Chroma. If the instrument is defective as a result of misuse, improper repair, or abnormal conditions or operations, repairs will be billed at cost.

Chroma assumes no responsibility for its product being used in a hazardous or dangerous manner either alone or in conjunction with other equipment. High voltage used in some instruments may be dangerous if misused. Special disclaimers apply to these instruments. Chroma assumes no liability for secondary charges or consequential damages and in any event, Chroma's liability for breach of warranty under any contract or otherwise, shall not exceed the purchase price of the specific instrument shipped and against which a claim is made.

Any recommendations made by Chroma for use of its products are based upon tests believed to be reliable, but Chroma makes no warranty of the results to be obtained. This warranty is in lieu of all other warranties, expressed or implied, and no representative or person is authorized to represent or assume for Chroma any liability in connection with the sale of our products other than set forth herein.

#### CHROMA ATE INC.

No.66 Hwa-Ya 1<sup>st</sup> Rd, Hwa-Ya Technical Park, Kuei-Shan Hsiang, Taoyuan Hsien, Taiwan

Tel: 886-3-327-9999 Fax: 886-3-327-2886

http://www.chromaate.com

## **Material Contents Declaration**

Chroma provides material contents declaration for RoHS compliant products as below:

|           | Hazardous Substances |                    |    |                        |                             |                            |  |  |  |  |
|-----------|----------------------|--------------------|----|------------------------|-----------------------------|----------------------------|--|--|--|--|
| Part Name | Lead                 | ad Mercury Cadmium |    | Hexavalent<br>Chromium | Polybrominated<br>Biphenyls | Polybromodipheny<br>Ethers |  |  |  |  |
|           | Pb                   | Hg                 | Cd | Cr <sup>6+</sup>       | PBB                         | PBDE                       |  |  |  |  |
| PCBA      | О                    | О                  | О  | О                      | О                           | О                          |  |  |  |  |
| CHASSIS   | О                    | О                  | О  | О                      | О                           | О                          |  |  |  |  |
| ACCESSORY | О                    | О                  | О  | О                      | О                           | О                          |  |  |  |  |
| PACKAGE   | О                    | О                  | О  | О                      | О                           | О                          |  |  |  |  |

<sup>&</sup>quot;O" indicates that the level of the specified chemical substance is less than the threshold level specified in the standards of SJ/T-11363-2006 and EU 2005/618/EC.

#### **Disposal**

Do not dispose of electrical appliances as unsorted municipal waste, use separate collection facilities. Contact your local government for information regarding the collection systems available. If electrical appliances are disposed of in landfills or dumps, hazardous substances can leak into the groundwater and get into the food chain, damaging your health and well-being. When replacing old appliances with new one, the retailer is legally obligated to take back your old appliances for disposal at least for free of charge.

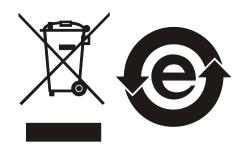

<sup>&</sup>quot;X" indicates that the level of the specified chemical substance exceeds the threshold level specified in the standards of SJ/T-11363-2006 and EU 2005/618/EC.

# **SAFETY SYMBOLS**

| <u> </u> | <b>Explanation:</b> To avoid injury, death of personnel, or damage to the instrument, the operator must refer to an explanation in the instruction manual.                                                                                                    |
|----------|----------------------------------------------------------------------------------------------------|
|          | <b>Protective grounding terminal:</b> To protect against electrical shock in case of a fault. This symbol indicates that the terminal must be                                                                                                    |
|          | connected to ground before operation of equipment.                                                                                                    |
| WARNING  | The <b>WARNING</b> sign denotes a hazard. It calls attention to a procedure, practice, or the like, which, if not correctly performed or adhered to, could result in personal injury. Do not proceed beyond a <b>WARNING</b> sign until the indicated conditions are fully understood and met. |
| CAUTION  | The CAUTION sign denotes a hazard. It may result in personal                                                                                                    |
|          | injury or death if not noticed timely. It calls attention to procedures,                                                                                                    |
|          | practices and conditions.                                                                                                    |

# **Revision History**

The following lists the additions, deletions and modifications in this manual at each revision.

| Date      | Version | Revised Sections                                         |
|-----------|---------|----------------------------------------------------------|
| Oct. 2008 | 1.0     | Complete this manual.                                    |
| Mar. 2009 | 1.1     | Add the contents about "RS-232 Communication Interface". |

# **Table of Contents**

| 1. |                | Introduction                                                            | 1-1 |
|----|----------------|-------------------------------------------------------------------------|-----|
|    | 1.1            | An Overview of Product                                                  |     |
|    | 1.2            | Brief Specifications                                                    |     |
|    | 1.3            | Incoming Inspection                                                     |     |
|    | 1.4            | Initial Inspection                                                      |     |
|    | 1.5            | Common Environment Conditions                                           |     |
|    | 1.6            | Maintenance & Cleaning                                                  |     |
| 2. |                | <b>Specifications (15°C ~ 35°C, RH ≤ 75%)</b>                           | 2-1 |
|    | 2.1            | Measurement Functions                                                   |     |
|    | 2.2            | Test Signals                                                            |     |
|    | 2.3            | Measurement Range                                                       |     |
|    | 2.4            | Accuracy                                                                |     |
|    | 2.5            | Zero                                                                    |     |
|    | 2.6            | Measurement Time                                                        |     |
|    | 2.7            | Others                                                                  |     |
| 3. | 2.7            | Installation                                                            |     |
| 3. | 3.1            |                                                                         |     |
|    |                | Ambient Environment                                                     |     |
|    | 3.2            | Power-Line Connection                                                   |     |
|    | 3.3            | Fuse                                                                    |     |
|    | 3.4            | Power Regulation                                                        |     |
|    | 3.5            | Connecting Unknown                                                      |     |
| 4. |                | Description of Panel                                                    |     |
|    | 4.1            | Front Panel                                                             |     |
|    | 4.2            | Rear Panel                                                              |     |
|    | 4.3            | Description of System Parameters Setting                                |     |
|    | 4.3.1          | System Configuration                                                    |     |
|    | 4.3.2          | Memory Management                                                       |     |
|    | 4.4            | Operation Instruction                                                   |     |
|    | 4.4.1          | Open Correction                                                         |     |
|    | 4.4.2          | Short Correction                                                        |     |
|    | 4.4.3          | Setup of LCRZ Parameter                                                 |     |
|    | 4.4.4          | Binning SET                                                             |     |
|    | 4.4.5<br>4.4.6 | Description of Compare Setting                                          |     |
|    | 4.4.0          | Description of Bias Compare  Description of Loading Correction Function |     |
|    | 4.4.8          | Operation of Bin Sorting 99 Groups                                      |     |
|    | 4.4.9          | Dual Frequency Function (Option)                                        |     |
|    | 4.5            | DCR Measurement                                                         |     |
|    | 4.5.1          | DCR Measurement Using 4-terminal                                        |     |
|    | 4.5.2          | DCR Measurement Using 2-terminal                                        |     |
|    | 4.5.3          | DCR Measurement Time                                                    |     |
|    | 4.6            | Transformer Measurement                                                 |     |
|    | 4.6.1          | Measurement Parameter                                                   |     |
|    | 4.6.2          | Notice Items.                                                           |     |
| 5. |                | Description of GPIB/RS-232 Interface                                    |     |
|    | 5.1            | Overview                                                                |     |
|    | 5.2            | GPIB Interface Specification                                            |     |

|     | 5.2.1    | IEEE- 488 Interface Function                             | 5-1  |
|-----|----------|----------------------------------------------------------|------|
|     | 5.2.2    | Using Code                                               |      |
|     | 5.2.3    | TALK/LISTEN Function                                     |      |
|     | 5.2.4    | IEEE- 488 Interface Connector                            | 5-2  |
|     | 5.2.5    | Signal Cable of IEEE 488 Interface                       | 5-2  |
|     | 5.2.6    | Response of Interface Message                            | 5-3  |
|     | 5.2.7    | Bus Driver                                               | 5-3  |
|     | 5.2.8    | Command Error Message                                    | 5-3  |
|     | 5.3      | RS-232 Interface Specification (Option)                  | 5-4  |
|     | 5.3.1    | Interface Specification                                  | 5-4  |
|     | 5.3.2    | RS-232 Interface Connector                               | 5-4  |
|     | 5.3.3    | RS-232 Signal Cable and Pin Table                        | 5-4  |
|     | 5.4      | Command Description                                      | 5-5  |
|     | 5.4.1    | Command Configuration                                    | 5-5  |
|     | 5.4.2    | Description for Command Configuration                    | 5-7  |
|     | 5.4.3    | Command Syntax                                           | 5-8  |
|     | 5.4.4    | Common Command                                           | 5-8  |
|     | 5.4.5    | Command Description                                      | 5-9  |
|     | 5.4.6    | Command Notices                                          | 5-24 |
|     | 5.4.7    | Format of Data Transfer                                  | 5-25 |
|     | 5.5      | Disable Connection (Remote) Mode                         | 5-26 |
|     | 5.6      | Status Reporting Structure                               | 5-26 |
|     | 5.7      | Status Byte Register                                     | 5-27 |
|     | 5.8      | Standard Event Status Register                           |      |
|     | 5.9      | Standard Operation Status Group                          |      |
| 6.  |          | Description of Handler Interface                         |      |
| •   | 6.1      | Description for Binning Handler Interface Pin            |      |
|     | 6.1.1    | 50 Pin                                                   |      |
|     | 6.1.2    | 24 Pin                                                   |      |
|     | 6.2      | Description for Compare Handler Interface Pin            |      |
|     | 6.2.1    | 50 Pin                                                   |      |
|     | 6.2.2    | 24 Pin                                                   |      |
|     | 6.3      | Description for Bias Compare Handler Interface Pin       |      |
|     | 6.3.1    | 50 Pin                                                   |      |
|     | 6.3.2    | 24 Pin                                                   |      |
|     | 6.4      | Description for Link 1320 Handler Interface Pin          |      |
|     | 6.4.1    | 50 Pin                                                   |      |
|     | 6.5      | Description for Bin99 Groups Handler Interface Pin.      |      |
|     | 6.6      | Handler Interface Description of Dual Frequency (Option) |      |
|     | 6.6.1    | 50 Pin                                                   |      |
|     | 6.6.2    | 24 Pin                                                   |      |
|     | 6.7      | Timing Relation of Handler Interface Control Signal      |      |
|     |          |                                                          |      |
|     | 6.7.1    | Setting without Trigger Delay Time (Freq. ≥ 100Hz)       |      |
|     | 6.7.2    | Setting with Trigger Delay Time (Freq. ≥ 100Hz)          |      |
| Apı | oendix A | Optional Accessory                                       | A-1  |

## 1. Introduction

### 1.1 An Overview of Product

The 11025 LCR Meter is an automatic instrument used for testing and analyzing components. The unit was designed to solve the problems of low labor efficiency and low product quality that have occurred since the electronics sector began to flourish.

The testing functions included in this unit are: L, C, R, Z, DCR, N, and M, which supply the perfect functions on the production line and in quality control.

By using the internal microprocessor, the unit can support fast, highly accurate and reliable testing at low cost. The functions are as follows: Hi or Lo-limit comparator; testing frequency; selector of testing voltage; data store and recall; GPIB or RS-232 (option) interface controls 11025 and data transfer; and statistics analysis function from PC. The unit can send the test results to an external unit for checking the response of the component by handler interface.

The multi-function testing device, ergonomic keyboard design, guided panel operation, extra-large LCD, and password protection makes 11025 easy to operate and ensures high accuracy.

The basic accuracy is 0.1%. The measurement device (optional) can perform the calibration by keying-in the measuring parameter. The calibration procedure can be finished easily for users by offering OPEN and SHORT.

If the unit requires external or extended testing, please be aware the correct connection of four terminals. In case of high-frequency measurement, it is necessary to consider the high-frequency response.

## 1.2 Brief Specifications

• Measurement Parameter:

Primary parameters -- L, C, R, | Z |, L2A, L2B Secondary parameters -- Q, D,  $\theta$ , ESR, Xs, DCR, N, M, 1/N, R2

• **Basic Accuracy:** Basic 0.1% (1kHz/1V rms)

• Measurement Range: - .001uH ~ 99.999kH L  $\mathbf{C}$ - .001pF ~ 1.9999F R - .01m $\Omega$  $\sim 99.99 M\Omega$ |Z|- .01m $\Omega$  $\sim 99.99M\Omega$ - .0001 ~ 9999 Q D .0001 ~ 9999  $-180.00^{\circ} \sim +180.00^{\circ}$ L2A--  $.001uH \sim 99.999kH$ L2B-- .001uH ~ 99.999kH

M -- .001uH ~ 99.999kH N -- 0.001T ~ 9999.9 1/N -- 0.001T ~ 9999.9 R2 -- .01mΩ ~ 99.99MΩ DCR -- .01mΩ ~ 99.99MΩ

• Measurement Frequency: 50Hz, 60Hz, 100Hz, 120Hz, 1kHz, 10kHz, 20kHz, 40kHz,

50kHz and 100kHz

• Measurement Voltage : 10mV to 1.0V rms, each step by 10mV

Equivalent Circuit
Zeroing Calibration
Series, Parallel
Open, Short

• Interface : GPIB, Handler and RS-232 interface

## 1.3 Incoming Inspection

Upon receipt of this instrument, please check the items for the following:

(1) Any damages or scratches on the surface of the product.

(2) Listed in Tables 1-1 and 1-2 are accessories for this instrument.

If you found any damages or discover that accessories are missing, please contact our company, branches, or agents for prompt service.

**Table 1-1 Standard Accessory** 

| Item                        | Qty | Description                          |
|-----------------------------|-----|--------------------------------------|
| A110207 Test Box            | 1   | Transformer test box                 |
| A110234 High Frequency Test | 1   | 4-Terminal high frequency test cable |
| Cable                       |     |                                      |
| Power Cord                  | 1   | 1.8-meter power cord                 |
| Converter                   | 1   | Power plug 3P to 2P                  |
| Slow Blow Fuse 1A           | 2   | For AC 110V use                      |
| Slow Blow Fuse 0.5A         | 2   | For AC 220V use                      |
| User's Manual               | 1   | English                              |

**Table 1-2 Optional Accessory** 

| Item                         | Qty | Description                                     |
|------------------------------|-----|-------------------------------------------------|
| A110211 Component Test Box   | 1   | Test box for DIP type passive component         |
| A110212 Component Remote     | 1   | Remote test box (1 meter) of DIP type passive   |
| Test Box                     | 1   | component                                       |
| A110104 SMD Test Cable       | 1   | Test cable for SMD type passive component       |
| A110232 4 BNC Test Cable     | 1   | 4-Terminal test cable                           |
| A133004 SMD Test Box         | 1   | Test box for SMD type passive component         |
| 50 Pin Handler Control Line  | 1   | 2-terminal 50 Pin Handler connector (M) control |
| 30 Fili Handler Control Line | 1   | line (0.5 m)                                    |
| 50 Pin Handler Control Line  | 1   | 2-terminal 50 Pin Handler connector (M) control |
| 30 Fili Handlei Control Line | 1   | line (1.5 m)                                    |
| 24 Pin Handler Control Line  | 1   | 2-terminal 24 Pin Handler connector (M) control |

|                                                          |   | line (1 m)                                                                                    |
|----------------------------------------------------------|---|-----------------------------------------------------------------------------------------------|
| Chroma 1320 Control Line                                 | 1 | 50 Pin Handler connector (M)/ 24 Pin Handler connector (M)/ 9Pin D-SUB (F) control line (2 m) |
| A110239 4 Terminals SMD<br>Electrical Capacitor Test Box | 1 | Test box for SMD type electrical capacitor                                                    |
| A110236 Rack Mountain Kit                                | 1 | Fixed on system rack                                                                          |
| A110242 Battery ESR Test Kit                             | 1 | Test box for isolating DUT DC voltage                                                         |
| A110244 High Capacitance<br>Capacitor Test Fixture       | 1 | Test cable for high capacitance electrical capacitor                                          |
| A110245 Ring Core Test<br>Fixture                        | 1 | For measuring ring core                                                                       |
| A132574 SMD Test Box                                     | 1 | Test box for SMD type Power Choke                                                             |

## 1.4 Initial Inspection

Before shipment, this instrument was inspected and found to be free of mechanical and electrical defects. As soon as the instrument is unpacked, inspect for any damage that may have occurred in transit. Save all packing materials in case that the instrument has to be returned. If damage is found, please file claim with carrier immediately. Do not return the instrument to Chroma without prior approval.

### 1.5 Common Environment Conditions

- 1. Indoor use
- 2. Altitude: 2000 m
- 3. Temperature: 5°C to 40°C
- 4. Humidity: Maximum 80%RH at 31°C decreasing to 50%RH at 40°C
- 5. Transient Overvoltage at Mains Supply: 2500V
- 6. Pollution Degree: 2

## 1.6 Maintenance & Cleaning

Remove all connected wires and cables on the instrument before cleaning. Use a brush to clean the dust on it. For internal cleaning, use a low-pressure air gun to vacuum the dust inside or send it back to the distributors or agents of Chroma for cleaning.

## 2. Specifications (15°C ~ 35°C, RH $\leq$ 75%)

### 2.1 Measurement Functions

#### **Measurement Parameters:**

#### **Primary Parameter:**

#### **Secondary Parameter:**

Q : Quality factorD : Dissipation factor

EGD E : 1

ESR : Equivalent series resistance unit :  $m\Omega$ ,  $\Omega$ ,  $k\Omega$ ,  $M\Omega$ 

 $\theta$ : Phase angle unit:  $\circ$ ; degree

Xs : Reactance unit :  $m\Omega$ ,  $\Omega$ ,  $k\Omega$ ,  $M\Omega$ R2 : Primary of DC resistance unit :  $m\Omega$ ,  $\Omega$ ,  $k\Omega$ ,  $M\Omega$  \*

DCR : DC resistance unit :  $m\Omega$ ,  $\Omega$ ,  $k\Omega$ ,  $M\Omega$ 

N : Ratio of coil \*
1/N : Reciprocal of N \*

M : Mutual inductance unit : uH, mH, H, kH \*

#### **Equivalent Measurement Circuit:** Parallel and Series

Ranging: Auto and Manual

**Trigger mode:** Internal, Manual and External (GPIB, Handler and RS-232 interface)

**Measurement terminals:** 4-terminal.

Measurement speed: Fast, Medium and Slow.

Note: \* means to use with Model A110207 transformer test fixture.

## 2.2 Test Signals

Frequency: 50Hz, 60Hz, 100Hz, 120Hz, 1kHz, 10kHz, 20kHz, 40kHz, 50kHz and 100kHz

 $\pm (0.01\% \pm 0.01$ Hz)

Accuracy of frequency:  $\pm (0.01\% \pm 0.01 \text{Hz})$ Voltage:  $10\text{mV} \sim 1.0 \text{Vrms}$ , 10mV/step

**Output Impedance:** 

Constant mode 25 OHM :  $25\Omega \pm 5\%$ Constant mode 100 OHM :  $100\Omega \pm 5\%$ 

Constant mode 10 OHM/C.C : DUT impedance  $\geq 10\Omega$  is  $10\Omega \pm 10\%$ .

C.C : Constant Current. Lower than  $10\Omega$  inductive load is

 $100\text{mA} \pm 5\%$  (When test voltage is 1V).

Constant mode 100/25 OHM :  $25\Omega \pm 5\%$ , DUT impedance <  $1\Omega$ .

 $100\Omega \pm 5\%$ , DUT impedance  $\geq 1\Omega$ .

## 2.3 Measurement Range

| Parameter               | Range                                           |
|-------------------------|-------------------------------------------------|
| Inductor L, L2A, L2B, M | 0.001uH ~ 99.999kH                              |
| Capacitor C             | 0.001pF ~ 1.9999F                               |
| Resistor R, DCR, R2     | $0.01 \text{m}\Omega \sim 99.99 \text{M}\Omega$ |
| Impedance   Z           | $0.01 \text{m}\Omega \sim 99.99 \text{M}\Omega$ |
| Quality factor Q        | 0.0001 ~ 9999                                   |
| Dissipation factor D    | 0.0001 ~ 9999                                   |
| Phase angle $	heta$     | -180.00° ~ +180.00°                             |
| Ratio of coil N, 1/N    | 0.001 ~ 9999.9                                  |

## 2.4 Accuracy

• Within 1 year of factory calibration.

• Temperature:  $23^{\circ}\text{C} \pm 5^{\circ}\text{C}$ 

• Relative humidity: 90% maximum

• Warm up: 30 minutes minimum.

Zero calibration under above conditions.

#### 1. $|Z| - \theta$ Accuracy

The basic accuracy is listed in table 2-1

• Measuring by fast rate, the accuracy must be doubled.

|                  | 10M         | 0.6%<br>0.8° | 0.6%<br>0.8° | 0.48%<br>0.5°  | 0.4%<br>0.45° | 0.35%<br>0.4°    |                |                |               |               |               |
|------------------|-------------|--------------|--------------|----------------|---------------|------------------|----------------|----------------|---------------|---------------|---------------|
|                  | 1M          | 0.4%         | 0.4%         | 0.24%          | 0.20%         | 0.16%            | 0.5%           | 1.5%           | 2%            | 2%            | 2%            |
|                  | 100k        | 0.6°         | 0.6°         | 0.33°          | 0.3°          | 0.08°            | 0.12°          | 0.12°          | 0.24°         | 0.24°         | 0.4°          |
|                  | 1.01        | 0.3%<br>0.4° | 0.3%<br>0.4° | 0.2%<br>0.24°  | 0.2%<br>0.24° | 0.12%<br>0.06°   | 0.5%<br>0.08°  | 1.5%<br>0.09°  | 1.8%<br>0.24° | 1.8%<br>0.24° | 2%<br>0.3°    |
|                  | 10k-<br>1k- | 0.3%<br>0.2° | 0.3%<br>0.2° | 0.2%<br>0.2°   | 0.2%<br>0.2°  | 0.1%<br>0.05°    | 0.45%<br>0.07° | 0.5%<br>0.08°  | 0.6%<br>0.08° | 0.6%<br>0.08° | 0.7%<br>0.2°  |
| $ Z $ $(\Omega)$ | 100         | 0.3%<br>0.2° | 0.3%<br>0.2° | 0.2%<br>0.2°   | 0.2%<br>0.2°  | 0.1%<br>0.05°    | 0.2%<br>0.07°  | 0.36%<br>0.08° | 0.4%<br>0.08° | 0.4%<br>0.08° | 0.45%<br>0.2° |
|                  | 100         | 0.4%<br>0.2° | 0.4%<br>0.2° | 0.25%<br>0.2°  | 0.25%<br>0.2° | 0.24%<br>0.09°   | 0.26%<br>0.09° | 0.36%<br>0.15° | 0.4%<br>0.17° | 0.4%<br>0.17° | 0.5%<br>0.2°  |
|                  | 10          | 0.5%<br>0.3° | 0.5%<br>0.3° | 0.45%<br>0.22° | 0.4%<br>0.22° | 0.32%<br>0.09°   | 0.35%<br>0.15° | 0.4%<br>0.15°  | 0.5%<br>0.17° | 0.5%<br>0.17° | 0.6%<br>0.2°  |
|                  | 1           | 0.8%         | 0.8%         | 0.7%           | 0.5%          | 0.35%            | 0.35%          | 0.4%           | 0.7%          | 0.7%          | 0.9%          |
|                  | 0.1         | 0.4°         | 0.4°         | 0.24°          | 0.24°         | 0.15°            | 0.15°          | 0.2°           | 0.26°         | 0.26°         | 0.6°          |
|                  |             | 50Hz         | 60Hz         | 100Hz          | 120Hz<br>F    | 1kHz<br>Frequenc | 10kHz<br>y     | 20kHz          | 40kHz         | 50kHz         | 100kHz        |

Table 2-1 |Z|,  $\theta$  Accuracy

When 
$$|Z| < 0.1\Omega$$
, 
$$|Z| \text{ accuracy } (Ze \text{ [\%]}) = A + B \times \frac{100 \text{m}\Omega}{|Z|} + \frac{C}{|Z|}$$
 
$$\theta \text{ accuracy } (\theta e) = \frac{180^{\circ}}{\pi} \times Ze$$

| Frequency Parameter |    | 50Hz          | 60Hz   | 100Hz  | 120Hz   | 1kHz   | 10kHz | 20kHz | 40kHz | 50kHz | 100kHz |
|---------------------|----|---------------|--------|--------|---------|--------|-------|-------|-------|-------|--------|
| A                   |    | 0.8           | 0.7    | 0.6    | 0.4     | 0.3    | 0.3   | 0.4   | 0.5   | 0.6   | 0.8    |
| В                   |    | 0.15          | 0.14   | 0.12   | 0.12    | 0.08   | 0.08  | 0.09  | 0.1   | 0.1   | 0.12   |
|                     | 0M | 0Ω            | 0Ω     | 0.001Ω | 0.0012Ω | 0.002Ω | 0.02Ω | 0.04Ω | 0.08Ω | 0.1Ω  | 0.2Ω   |
| C (Cable length)    | 1M | $0.004\Omega$ | 0.006Ω | 0.008Ω | 0.009Ω  | 0.012Ω | 0.07Ω | 0.14Ω | 0.28Ω | 0.35Ω | 0.7Ω   |
| length)             | 2M | 0.008Ω        | 0.010Ω | 0.015Ω | 0.017Ω  | 0.022Ω | 0.12Ω | 0.24Ω | 0.48Ω | 0.6Ω  | -      |

Table 2-2

When the test signal level is not set to 1V, multiply the |Z| and  $\theta$  accuracy by the parameter D in accordance with Vs in Table 2-3.

| Level Parameter | $1V > V_S > 0.5V$ | $0.5V \ge Vs \ge 0.25V$ | $0.25V > V_S \ge 0.01V$ |
|-----------------|-------------------|-------------------------|-------------------------|
| D               | 1                 | 2                       | 5/Vs                    |

Table 2-3

#### Example:

The test frequency is 1kHz, voltage is 0.5V, test cable length is 1M and measuring an inductor L is 10uH and Q value is 5, the calculation of accuracy is shown below.

First is to get the impedance of inductor.  $|Z| = 2\pi \times 1 \text{kHz} \times 10 \text{uH} = 0.06283\Omega < 0.1\Omega$ 

$$Ze = A + B \times \frac{100m\Omega}{|Z|} + \frac{C}{|Z|} = 0.3 + 0.08 \times \frac{100m\Omega}{|Z|} + \frac{0.012\Omega}{|Z|} = 0.618\%$$

When 11025 under these conditions means the inductor provided accuracy is within 0.618%.

$$\theta e = \frac{180^\circ}{\pi} \times Ze = 0.354^\circ$$

$$\Delta Q = \pm \frac{\tan \theta e \times (1 + Q^2)}{1 - Q \times \tan \theta e} = \pm 0.166$$

Because 
$$Q = 5 < 10$$

So Q accuracy = 
$$\pm 0.166 \times (1 + \frac{1}{Q}) = \pm 0.1992$$

#### 2. L, C Accuracy

For  $Q \ge 10$  that is  $D \le 0.1$ , corresponds to accuracy of |Z|, where

$$|Z_L| = |2 \pi fL|$$

$$|Z_{\rm C}| = |1/(2\pi {\rm fC})|$$

Refer to conversion chart between LC and |Z| in figure 2-1. If Q < 10 that is D > 0.1, multiply L accuracy by (1+1/Q) and multiply C accuracy by (1+D).

#### 3. D, Q Accuracy

For all D value

Accuracy of D = 
$$\pm \frac{\tan \theta e \times (1 + D^2)}{1 - D \times \tan \theta e}$$

For 
$$Q \ge 10$$

Accuracy of Q = 
$$\pm \frac{\tan \theta \, e \times (1 + Q^2)}{1 - Q \times \tan \theta \, e}$$

If Q < 10, multiply accuracy Q by (1+1/Q)

 $\times \theta$ e is  $\theta$  error specification in Table 2-1.

#### 4. ESR, EPR Accuracy

For  $Q \le 0.1$ 

Accuracy of R = Accuracy of |Z|

If  $Q \ge 0.1$ , multiply accuracy by (1+Q)

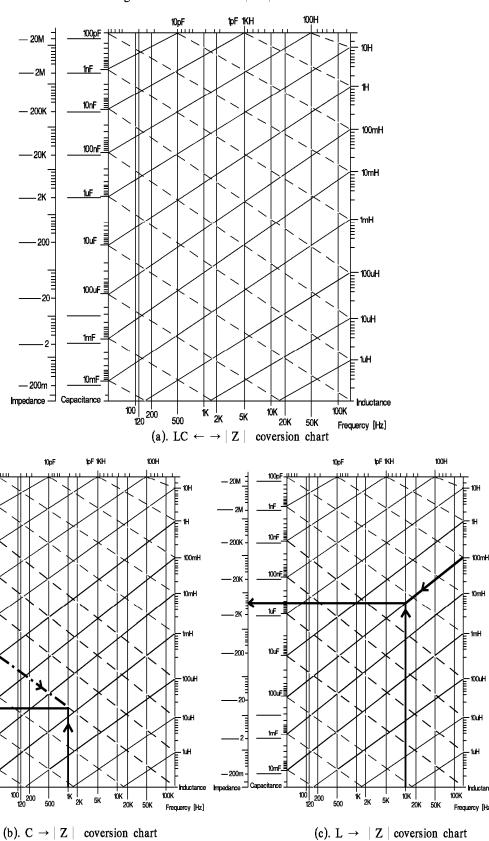

100nF

Figure 2-1 LC  $\leftarrow \rightarrow \mid Z \mid$  conversion

#### 5. Direct Current Resistance (DCR) Accuracy

 $Rx < 100\Omega$ ,

Ae [%] = A + B × 
$$\frac{Rs}{Rx}$$
 +  $\frac{C}{Rx}$  + 0.2m $\Omega$ 

 $Rx \ge 100\Omega$ ,

Ae [%] = A + B 
$$\times \frac{Rx}{Rs}$$

The relation between DC resistance Rx, Rs and parameter B:

| Rx                                            | Rs    | A    | В    |
|-----------------------------------------------|-------|------|------|
| $1M\Omega \le Rx \le 100M\Omega$              | 1MΩ   | 0.2  | 0.03 |
| $100k\Omega \le Rx < 1M\Omega$                | 100kΩ | 0.1  | 0.01 |
| $10k\Omega \le Rx < 100k\Omega$               | 10kΩ  | 0.1  | 0.01 |
| $1k\Omega \leq Rx \leq 10k\Omega$             | 1kΩ   | 0.08 | 0.01 |
| $10\Omega < Rx < 1k\Omega$                    | 100Ω  | 0.08 | 0.01 |
| $1\Omega < Rx \leq 10\Omega$                  | 10Ω   | 0.1  | 0.01 |
| $100 \text{m}\Omega < \text{Rx} \leq 1\Omega$ | 1Ω    | 0.1  | 0.02 |
| $0m\Omega \le Rx \le 100m\Omega$              | 100mΩ | 0.2  | 0.03 |

#### Parameter C:

| Length Parameter | 0 M | 1 M          | 2 M          |
|------------------|-----|--------------|--------------|
| С                | 0   | $0.01\Omega$ | $0.02\Omega$ |

#### 6. Turns Ratio Accuracy

Ne [%] = A + 
$$\frac{L_C}{L_{2X}} \times 100 + B \times N_X$$

A:

| Parameter | 100Hz | 120Hz | 100Hz | 120Hz | 1kHz  | 10kHz | 20kHz | 40kHz | 50kHz | 100kHz |
|-----------|-------|-------|-------|-------|-------|-------|-------|-------|-------|--------|
| A         | 0.3%  | 0.3%  | 0.25% | 0.25% | 0.25% | 0.25% | 0.25% | 0.3%  | 0.3%  | 0.3%   |

L<sub>C</sub>:

| Length | 50Hz  | 60Hz  | 100Hz | 120Hz | 1kHz | 10kHz | 20kHz | 40kHz | 50kHz | 100kHz |
|--------|-------|-------|-------|-------|------|-------|-------|-------|-------|--------|
| 0m     | 30μΗ  | 30μΗ  | 20μΗ  | 20μΗ  | 2μΗ  | 2μΗ   | 2μΗ   | 2μΗ   | 2μΗ   | 2μΗ    |
| 1m, 2m | 300μH | 300μH | 200μΗ | 200μΗ | 20μΗ | 20μΗ  | 20μΗ  | 20μΗ  | 20μΗ  | 20μΗ   |

B:

| Parameter | 50Hz  | 60Hz  | 100Hz | 120Hz | 1kHz  | 10kHz | 20kHz | 40kHz | 50kHz | 100kHz |
|-----------|-------|-------|-------|-------|-------|-------|-------|-------|-------|--------|
| В         | 0.04% | 0.04% | 0.03% | 0.03% | 0.01% | 0.01% | 0.02% | 0.03% | 0.03% | 0.05%  |

- a. When the test voltage  $V_T$  is smaller than 0.1V, the B needs to multiply by  $\frac{100mV}{V_T}$ .
- b. When the measurement speed at "MEDIUM" range, the B needs to multiply by 2. When the measurement speed at "FAST" range, the B needs to multiply by 4.
- 7. The accuracy of dual frequency function please see 4.4.9 Dual Frequency Function (Option).

### 2.5 Zero

#### Zero open:

It removes the measurement error of open stray impedance which caused by testing fixture.

#### Zero short:

It removes the measurement error of short residual impedance which caused by testing fixture.

### 2.6 Measurement Time

From the measurement to start, analog sampling calculation to Binning or Compare signal output measuring time. Please refer to the table 2-4. (INTEG. CYCLE is set "1", please refer to 4-6)

| Item                              | Fast                       | Medium | Slow                                     |
|-----------------------------------|----------------------------|--------|------------------------------------------|
| 4 terminals testing (without DCR) | 21 mS<br>26 mS (50, 60Hz)  | 51 mS  | 360 mS                                   |
| 4 terminals testing (with DCR)    | 108 mS                     | 208 mS | 598 mS                                   |
| 2 terminals testing L2-N, 1/N, M  | 65 mS<br>100 mS (50, 60Hz) | 126 mS | 540 mS<br>760 mS (50, 60,<br>100, 120Hz) |
| 2 terminals testing<br>L2-R2      | 180 mS                     | 280 mS | 670 mS                                   |

**Table 2-4 Measurement Time** 

The measurement time of dual frequency function please see 4.4.9 Dual Frequency Function (Option).

### 2.7 Others

• Power : (1) 90V ~ 125V AC, 50Hz/60Hz. Power consumption is 65W, maximum.

(2) 190V ~ 250V AC, 50Hz/60Hz. Power consumption is 65W, maximum.

• Environment: Operating -- 10°C to 40°C, 10 to 90% relative humidity.

Storage -- 0°C to 50°C, 10 to 90% relative humidity.

• **Dimension** : 320(W) x 115(H) x 350(D)

• Weight : Approx 5.4kg.

## 3. Installation

### 3.1 Ambient Environment

- (1) Do not use the meter in a dusty or vibrating location. Do not expose it to sunlight or corrosive gas. Be sure that the ambient temperature is  $10 \sim 40^{\circ}\text{C}$  and that the relative humidity is below 90%.
- (2) The rear of the meter is equipped with a cooling fan to keep the internal temperature down, so adequate ventilation should be ensured. The meter should be located at least 10cm from any object or wall behind it. Do not block the left and right ventilation holes to keep the meter in good precision.
- (3) The meter has been carefully designed to reduce the noise from the AC power source. However, it should be used in as noise-free an environment as low as possible. If noise is inevitable, please install a power filter.
- (4) The meter should be stored within the temperature range 0°C ~ 50°C. If the unit is not to be in use for a long time, please store it in the original or similar package and keep it from direct sunlight and humidity.

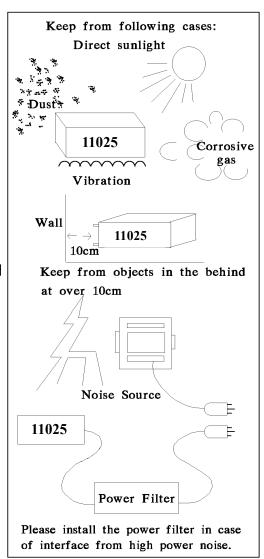

## 3.2 Power-Line Connection

Before plugging in the power cord, please make sure the power switch is on the off position and that the voltage of the rear panel meets the required voltage. Please use the 50 Hz or 60Hz power supply frequency.

### **3.3 Fuse**

There is one fuse installed in the rear panel. When replacing the fuse, please turn off the power and pull the plug from the power supply.

Fuse spec. AC  $100V \sim 120V \rightarrow T1.0A$  250V AC  $220V \sim 240V \rightarrow T0.5A$  250V For the reasons of safety and noise reduction, use a power cord corresponding to the illustration in below figure:

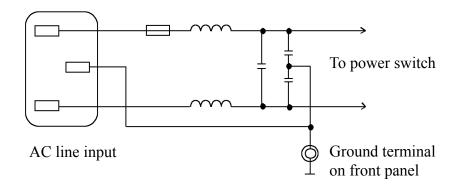

## 3.4 Power Regulation

As this instrument is a precision electronic test device, so the accuracy is possible to be influenced lower by input power unstable after testing. There is  $\pm 10\%$  changeable power even in the laboratory, so we suggest that use the regulator in power and test devices the only one way to avoid the reasons that cause by power unstable.

## 3.5 Connecting Unknown

For connecting the 11025 LCR to D.U.T (Unknown device), that can through the 4 BNC connectors which are  $H_{CUR}$ ,  $H_{POT}$ ,  $L_{POT}$  and  $L_{CUR}$ . Notice the  $L_{CUR}$  and  $L_{POT}$  connect to DUT should be at the same terminal,  $H_{CUR}$  and  $H_{POT}$  connect to another terminal.

# 4. Description of Panel

## 4.1 Front Panel

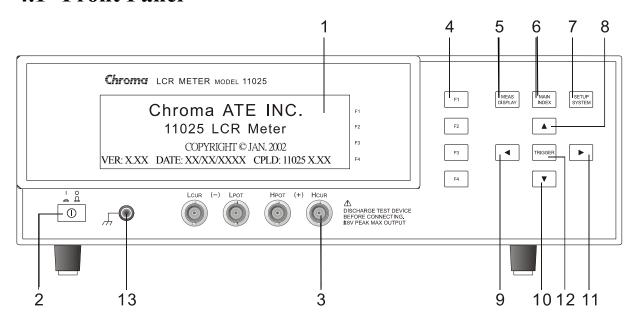

#### (1) LCD Display

The resolution of this instrument display is 64x240 Graphic mode LCD, so all the measurements and setting values can be shown clearly.

#### (2) POWER Switch

Turns the 11025 ON and OFF.

#### (3) Unknown Terminals

Four individual BNC sockets connect an external test device or wire for unknown testing.

HCUR : High terminal of current drive.

HPOT : High terminal of potential detector.

LPOT : Low terminal of current drive.

LCUR : Low terminal of current drive.

**\*Notice : The "high" terminals for (+) and "low" terminals for (-) polarity are as marked on the front panel, while the polarized component is under test.** 

! Beware: To avoid shocking the instrument, please discharge the unit before measuring the polarized components.

#### (4) Function keys

The major function of these keys is to show the different conditions of each function or other options which may need to be selected depending on the user's requirements.

#### (5) Measure display key

Upon pressing this key, the instrument is in basic component measurement & analysis mode. Under this screen, each test parameter can be changed directly and the value can be read. For example, test frequency, test voltage, measuring parameter, test speed, series or parallel...etc.

#### (6) Main index key

Pressing this key allows entry to the main index screen. In this screen you may select what you want to test, for example, the analysis of unknown test result, open test, short test, compare function...etc.

#### (7) System setup key

Pressing this key gives access to the main system parameters setup, allowing each system parameter to be changed directly, e.g., the calibration of this instrument, memory management, selection and setting parameter of each system and measurement parameter (The functions of calibration and memory-management require a password for entry).

#### (8) $\sim$ (11) Cursor keys

There are four keys, corresponding to up, down, left and right. These keys are for display in different conditions and control cursor, which can be useful when inputting each parameter. The keys can also be selective, e.g., for changing values such as setting frequency or voltage.

#### (12) Trigger key

When starting to test the unknown, press this key when the measure condition of the instrument is an manual trigger.

#### (13) Ground Terminal

This terminal connects the cover of the instrument directly to ground to avoid exterior obstruction that makes connection incomplete and the instrument unsafe.

### 4.2 Rear Panel

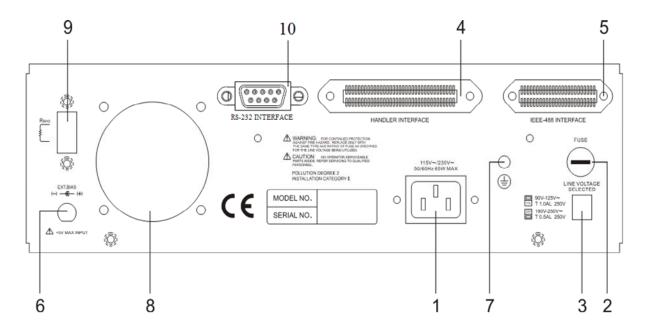

#### (1) AC Line Socket

This socket is an approved (by the International Electromechnical Commission) three-line socket 320. Please use the correct wire, such as Belden SPH-386 or similar (W12 010130).

#### (2) Fuse

1.0A or 0.5A slow flow fuse to prevent the instrument being affected by excess current in  $90 \sim 125V$  or  $190 \sim 250V$ .

#### (3) LINE Voltage Selector

Ensure power is off, then use screwdriver to switch to required voltage.

#### (4) Handler INTERFACE Socket

To component controller, output is GO/NG and status etc., input is "Start" signal. Receive Amphonol "Microribbon" plug P/N 57-30240 or equal object.

#### (5) IEEE-488 (GPIB) INTERFACE Socket

According to IEEE488-1978 standard input/output cord. The functions are: total remote control, output selection result, with or without controller; receives IEEE-488 interface connection cord.

#### (6) External DC Bias Terminal

External bias can connect to test system through rear panel BIAS INPUT BNC terminal. External bias should correspond to the following specifications:

- Be sure voltage is not over 5V.
- Suggested voltage limit should be set on 1A
- Use a good filter voltage is suggested. Because of bias, miscellaneous signal will influence test frequency and power frequency especially.

- External circuit should include any DUT bias application of switching test device and charge needs to be off before removal.
- Connect external bias and switch circuit using W38 001270 through EXT. The BIAS terminal on rear panel. Please pay attention to the polarity indicators on the panel.
- Notice the polarity marked on the panel.

#### (7) Guard Terminal

This terminal connects the cover of the instrument directly, then connect to the terminal to avoid exterior obstruction that makes instrument connection incomplete and the instrument unsafe.

#### (8) Fan

Heat dissipation fan keeps test instrument from overheating to ensure the most accurate measurement value.

#### (9) DC Bias Trimmer

The Bias can control DC output current of measuring terminals, also relate to the setting of constant mode. Please refer to the table 4.1.

| Constant   | Output R                                                    | Output current of                                           | I DC                                                     | Maximum        |  |  |
|------------|-------------------------------------------------------------|-------------------------------------------------------------|----------------------------------------------------------|----------------|--|--|
| Mode       | (Range)                                                     | measuring terminal (A)                                      | $(RDC < 100m\Omega)$                                     | output current |  |  |
| 25 OHM     | 25 Ω                                                        | $(5V \times \frac{1k\Omega}{1k\Omega + RBLAS})/(25 + RDC)$  | THE TENENTS                                              | 200 mA         |  |  |
| 100 OHM    | 100 Ω                                                       | $(5V \times \frac{1k\Omega}{1k\Omega + RBLAS})/(100 + RDC)$ | $\frac{1k\Omega}{1k\Omega + RBLAS} \times 50 \text{mA}$  | 50 mA          |  |  |
| 100/25 OUM | $100 \Omega$ $(Z \ge 1\Omega)$                              | $(5V \times \frac{1k\Omega}{1k\Omega + RBLAS})/(100 + RDC)$ | $\frac{1k\Omega}{1k\Omega + RBLAS} \times 50mA$          | 50 mA          |  |  |
| 100/25 OHM | $\begin{array}{c} 25 \ \Omega \\ (Z < 1\Omega) \end{array}$ | $(5V \times \frac{1k\Omega}{1k\Omega + RBLAS})/(25 + RDC)$  | $\frac{1k\Omega}{1k\Omega + RBLAS} \times 200 \text{mA}$ | 200 mA         |  |  |
| 10 OHM/C.C | 10 OHM/C.C Without this function                            |                                                             |                                                          |                |  |  |

Table 4.1

 $R_{DC}$ : Resistance( $\Omega$ ) of object

 $R_{BLAS}$ : It can gain the maximum output current, when connect external bias current source to short circuit  $(0\Omega)$ 

#### Example:

When the Constant Mode at 100/25, the frequency at 100kHz/0.1V and add the 8mA of DC Bias then measure a 1mH inductor:

- 1.  $Z = 2\pi fL = 628\Omega > 1\Omega$  then refer to Table 4.1 that the Max. output current is 50mA.
- 2. If the DC resistance value of inductor  $R_{DC}$ <100m $\Omega$ , then  $\frac{1k\Omega}{1k\Omega + R_{BIAS}}x$  50mA = 8mA. And  $R_{BIAS}$  = 5.25k $\Omega$ . The table 4.2 is shown the relationship for  $R_{BIAS}$  value with the DC output

voltage value at testing terminal.

| Constant<br>Mode | Output R<br>(Range)            | Output voltage at testing terminal $V_{DC}\left(V\right)$                          | $V_{DC}  (R_{DC} >> R_{O})$                   | $\begin{array}{c} \textbf{Max. output} \\ \textbf{voltage } V_{DC} \end{array}$ |
|------------------|--------------------------------|------------------------------------------------------------------------------------|-----------------------------------------------|---------------------------------------------------------------------------------|
| 25 OHM           | 25 Ω                           | $(\frac{1k\Omega}{1k\Omega + RBIAS} \times 5V) \times \frac{RDC}{25\Omega + RDC}$  |                                               |                                                                                 |
| 100 OHM          | 100 Ω                          | $(\frac{1k\Omega}{1k\Omega + RBIAS} \times 5V) \times \frac{RDC}{100\Omega + RDC}$ | $\frac{1k\Omega}{1k\Omega + RBIAS} \times 5V$ | 5V                                                                              |
| 100/25 OHM       | $100 \Omega$ $(Z \ge 1\Omega)$ | $(\frac{1k\Omega}{1k\Omega + RBIAS} \times 5V) \times \frac{RDC}{100\Omega + RDC}$ |                                               |                                                                                 |
| 100/23 OHM       | $25\Omega$ (Z < 1 $\Omega$ )   | $(\frac{1k\Omega}{1k\Omega + RBIAS} \times 5V) \times \frac{RDC}{25\Omega + RDC}$  |                                               |                                                                                 |
| 10 OHM/C.C       | Without thi                    | s function                                                                         |                                               |                                                                                 |

The relation between R<sub>BIAS</sub> resistance and DC voltage output at test terminal is as below table 4.2

Table 4.2

#### (10) RS-232 Interface (option)

The socket is for connecting RS-232 interface. The interface of GPIB and RS-232 can't be used simultaneously.

## 4.3 Description of System Parameters Setting

### 4.3.1 System Configuration

1. The display shows Chroma's name, model no. and programming version after the main power is switched on.

Chroma ATE INC.
11025 LCR Meter
COPYRIGHT © JAN. 2002
VER: X.XX DATE: XX/XX/XXXX CPLD: 11025 X.XX

Remark: If you want to show this screen at any time, press [System Setup] and [⊲] key in sequence.

2. Power on self-test screen will display for one second, after that, then enter the following screen:

3. When setting test instrument system parameter setting, press [System Setup] key after power on, then enter the following screen:

4.

5.

|                                                                                    | CALIBRATION         | $\leftarrow$ Press this to start the system calibration.                       |
|------------------------------------------------------------------------------------|---------------------|--------------------------------------------------------------------------------|
|                                                                                    | MEM MANAGE          | F2 $\leftarrow$ Press this to start the memory manage.                         |
|                                                                                    | SYSTEM CONFIG       | $ \vdash_{F3} \vdash$ Press this to start the system parameter setting screen. |
|                                                                                    |                     | F4                                                                             |
|                                                                                    |                     |                                                                                |
| Press [F3] (System Config<br>following:                                            | guration) key to en | iter system parameter setting screen as the                                    |
| <system config=""><br/>VM/IM DISPLAY : OFF</system>                                | ON                  | F1 ← Enable                                                                    |
| CONST RSOURCE : 100/25 OHI<br>AVERAGE TIME : 001                                   | OFF OFF             | F2 ← Disable                                                                   |
| CABLE LENGTH : 0M<br>BEEPER : LOW                                                  |                     | F3                                                                             |
| KEY LOCK : OFF                                                                     |                     | F4                                                                             |
| page. The second page l                                                            | four pages. Pres    | es up, down key to move cursor to another content:                             |
| <system config=""><br/>INTEG.CYCLE : 04</system>                                   | ON                  | F1 ← Enable                                                                    |
| CONTRAST : 07<br>SOUND MODE : FAIL                                                 | OFF                 | F2 ← Disable                                                                   |
| ALARM MODE : PULSE<br>HANDLER MODE : CLEAR                                         |                     | F3                                                                             |
| BIN NO>9 : OFF                                                                     |                     | F4                                                                             |
| The third page is given be                                                         | elow.               |                                                                                |
| <system config=""> GPIB EOS CODE : 0Ah</system>                                    | DIGIT UP            | F1 ← The digit which cursor on for adjusting upward.                           |
| GPIB ADDRESS : 17<br>TRIGGER DELAY : 0000 mS                                       | DIGIT DOWN          | $\vdash$ The digit which cursor on for adjusting downward.                     |
| TRIGGER EDGE : FALLING<br>LINK 1320 : OFF                                          | DIGIT               | F3 		← Move the cursor to right for one digit.                                 |
| HARM CHECK : OFF                                                                   |                     | F4                                                                             |
|                                                                                    | pelow.              |                                                                                |
| The fourth page is given by                                                        |                     |                                                                                |
| <system config=""></system>                                                        | SLAVE               | F1 ← Slave device                                                              |
| 1 0 0                                                                              |                     | F1 ← Slave device  F2 ← Master device                                          |
| <pre> <system config=""> BIAS C. MODE : SLAVE TEST FAIL : CONTINUE </system></pre> | -                   |                                                                                |

6. System parameter setting description is as the following:

#### VM/IM DISPLAY

It selects Measure Display for testing, the output voltage and current reading on the lower side of the display is showing or not. The factory default value is set as "OFF".

#### **CONST RSOURCE**

It selects the test instrument under LCR measuring status. The test terminal output impedance modes are  $25\Omega$ ,  $100\Omega$ ,  $10\Omega$ /C.C, and  $100\Omega$ /25 $\Omega$ . The factory default value is set as " $100\Omega$ /25 $\Omega$ ."

Remark: C.C: Constant Current.

#### **AVERAGE TIME**

Average time selection range is  $1 \sim 256$ . The factory default value is set as "1."

#### **CABLE LENGTH**

There are 4 kinds of cable length available 0M, 1M, 2M, and 4M. Default is 0M.

Caution: After changing the cable length, please run the open/short calibration to get a more accurate result.

#### **BEEPER**

Default value is set as "LOW". The Beeper has three levels as OFF, LOW, and HIGH.

#### **KEY LOCK**

Default is OFF. When key lock mode is ON, only the TRIGGER key can be used. To turn off the key lock, press [F1], [F4] and [SYSTEM SETUP] in sequence.

#### **INTEG. CYCLE**

This function is to calculate the periodic sampling. When the samplings are less, then the speed becomes fast but its stability is falling down. Therefore, when the samplings are getting more, then the speed becomes slowly, also its stability is rising up. The measurement range between 01 and 08. The factory default value is set as "04".

#### **CONTRAST**

LCD contrast adjustment range is  $0 \sim 13$ . The factory default value is "7".

#### **SOUND MODE**

To select whether the buzzer sounds for PASS or FAIL under high or low limit judgment on MEAS. DISPLAY of LCR testing. The default value is "FAIL."

#### **ALARM MODE**

To select whether the alarm sounds is "PULSE" or "CONTINUOUS" on MEAS. DISPLAY of the LCR testing. The default value is "PULSE".

#### HANDLER MODE

CLEAR, HOLD two modes, the factory default value is CLEAR.

CLEAR: When using Handler interface, each time before measurement the last test result will be cleared (Pass or Fail).

HOLD: When using Handler interface, test result (Pass or Fail) will remain until next test result is displayed.

#### BIN NO>9

It selects BIN setting more than 9 groups. The factory default value is OFF.

#### **GPIB EOS CODE**

The GPIB interface data output ending codes are set to "0Dh", "0Ah" and "0Dh + 0Ah" three modes. The factory default value is "0Ah".

#### **GPIB ADDRESS**

It selects GPIB interface address. The factory default value is set as "17", with a range of  $00 \sim 30$ .

#### TRIGGER DELAY

When using with auto machinery, external trigger EXT timing will need to be adjusted because measuring speed and auto machinery ON speed must match. To adjust, TRIG, DELAY time and control range is "0000~9999" ms. The factory default is 0mS. (The setting will influence any kind of trigger mode.)

#### TRIGGER EDG

The trigger mode selections are FALLING/RISING. The factory default value is "FALLING"

#### **LINK 1320**

When the test instrument is linked with 1320 Bias Current Source 0-10A or 1320 Bias Current Source 0-20A, the setting value should be "ON", the default value should be "OFF". If DUT is Lx > 10mH, the test instrument needs open circuit zero. When handler interface has 24Pin, this function is disabled.

#### **HARM CHECK**

When power harmonic interference in test terminal environment can't be inevitable thus full measured signal may cause the meter abnormally. This function should be enabled at this time. The factory default value is OFF.

#### **BIAS C. MODE**

There are two methods of Slave and Master for setting the instrument as slave or master device. It is mainly applying to Bias Compare operation. The detail operations please see 4.4.6 Description of Bias Compare.

#### **TEST FAIL**

Whether performs the  $2^{nd}$  measurement when the  $1^{st}$  result is fail under Master Mode in Bias Compare measurement. If it sets to CONTINUE, it needs to perform the  $2^{nd}$  test for whatever the  $1^{st}$  test result is. If it sets to STOP, thus it stops to perform the  $2^{nd}$  test while the  $1^{st}$  test result is fail. The factory default value is CONTINUE.

#### **BAUDRATE**

If the function of RS-232 interface isn't purchased when buy the meter, the setting displays as NONE that can't set transmission rate. If the function of RS-232 interface is purchased, it can set transmission rate that consists of 57600bps, 38400bps, 28800bps, 19200bps and 9600bps for selection. The factory default value is 19200bps.

### 4.3.2 Memory Management

At SYSTEM SETUP status, press [F2] key to enter < MEMORY MANAGEMENT > menu as following:

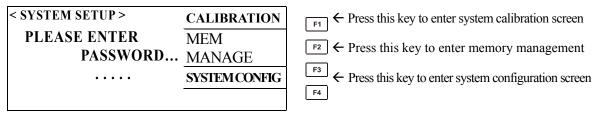

Enter password before attempting to enter memory management.

## 4.4 Operation Instruction

### 4.4.1 Open Correction

1. After turning the instrument on and ensuring every event is OK, press [Main Index] to enter main index as the following:

| < MAIN INDEX > | BINNING       | F1 ← Binning setting     |
|----------------|---------------|--------------------------|
|                | COMPARE       | F2 ← Compare setting     |
|                | CORRECTION    | F3 ← Zeroing correction. |
|                | NEXT PAGE 1/2 | F4 ← To the second page  |

2. When [F3] key is pressed, the following screen will be displayed:

| < MAIN INDEX-CORRECT > | <del>.</del> | F1                           |
|------------------------|--------------|------------------------------|
|                        | OPEN         | F2 ← Open correction         |
|                        | SHORT        | F3 ← Short correction        |
|                        | LOAD         | F4 ← Load correction setting |

3. When [F2] key is pressed, the following screen will be displayed:

| <main index-correct="" open=""></main> | SINGLE | F1 ← Single frequency |
|----------------------------------------|--------|-----------------------|
|                                        | MULTI  | F2 ← Multi frequency  |
|                                        |        | F3                    |
|                                        | ABORT  | F4 ← Abort            |

4. According to requirements, selecting single or multi frequency will show the following screen:

| <main index-correct="" open=""></main>         | SINGLE | F1 ← Single frequency |
|------------------------------------------------|--------|-----------------------|
| OPEN CIRCUIT TEST LEADS<br>THEN PRESS TRIGGER. | MULTI  | F2 ← Multi frequency  |
| THE VINESS INIOGEN.                            |        | F3                    |
|                                                | ABORT  | F4 ← Abort            |

This tells the user it is the condition on open correction. Preparing test cable and press [TRIGGER] then start correction and connect test cable as shown below:

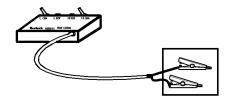

If there is anything wrong, the screen will show [FAIL], which means the procedure of open correction is wrong. Check for breaks in the test cable, ensure clips are making good contact and run test again. When open correction is successful, the screen will show [PASS]. Press any key to escape to another index as follows:

| <pre><mainindex-correctopen> FREQ: 100KHz RANGE: 4</mainindex-correctopen></pre> | SINGLE | F1 ← Single frequency |
|----------------------------------------------------------------------------------|--------|-----------------------|
| CALIB: 2 Cp: 0.000pF                                                             | MULTI  | F2 ← Multi frequency  |
| MEASURE PASS 100%                                                                |        | F3                    |
| PRESS ANY KEY TO ESCAPE                                                          | ABORT  | F4 ← Abort            |

If delay time has been set in system parameter TRIGGER DELAY then the action of delay measurement will be done before starting open calibration in each test frequency.

#### 4.4.2 Short Correction

1. After turning the instrument on and ensuring every event is OK, press [Main Index] to enter main index, as the following:

| < MAIN INDEX > | BINNING       | F1 ← Binning setting |
|----------------|---------------|----------------------|
|                | COMPARE       | F2 ← Compare setting |
|                | CORRECTION    | F3 ← Zero correction |
|                | NEXT PAGE 1/2 | F4 ← To next page    |

2. When press [F3] key will display the following screen:

| < MAIN INDEX-CORREC | T >   | F1                           |
|---------------------|-------|------------------------------|
|                     | OPEN  | F2 ← Open correction         |
|                     | SHORT | F3 ← Short correction        |
|                     | LOAD  | F4 ← Load correction setting |

3. When press [F3] key will display the following screen:

| <main index-correct="" short=""></main> | SINGLE | F1 ← Single frequency               |
|-----------------------------------------|--------|-------------------------------------|
|                                         | MULTI  | F2 ← Multi frequency (DCR included) |
|                                         | DCR    | F3 ← DC resistance                  |
|                                         | ABORT  | F4 ← Abort                          |

4. According to requirement selecting Single or Multi frequency will show the following screen.

| <main index-correct="" short=""></main>         | SINGLE | F1 ← Single frequency                |
|-------------------------------------------------|--------|--------------------------------------|
| SHORT CIRCUIT TEST LEADS<br>THEN PRESS TRIGGER. | MULTI  | F2 	← Multi frequency (DCR included) |
|                                                 | DCR    | F3 ← DC resistance                   |
|                                                 | ABORT  | F4 ← Abort                           |

This shows the instrument is conducting the short correction. Preparing test cable and press [TRIGGER] then start test and connect the test cable as shown below:

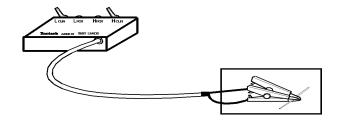

If there is anything wrong, the screen will show [FAIL], which means the procedure of the short correction is unsuccessful. Checking any breaks in the test cable, that the clips are making good contact and run test again. When short correction is successful, the screen will show [PASS]. Press any key to escape to another index as the following:

| <pre><mainindex-correct short=""> FREO: <dcr>Hz RANGE: 12</dcr></mainindex-correct></pre> | SINGLE | F1 ← Single frequency               |
|-------------------------------------------------------------------------------------------|--------|-------------------------------------|
| CALIB: 3                                                                                  | MULTI  | F2 ← Multi frequency (DCR included) |
| $R_{DC}$ : $0.00m\Omega$ MEASURED PASS 100%                                               | DCR    | F3 ← DC resistance                  |
| PRESS ANY KEY TO ESCAPE                                                                   | ABORT  | F4 ← Abort                          |

If delay time has been set in system parameter TRIGGER DELAY then the action of delay measurement will be done before starting short calibration in each test frequency.

### 4.4.3 Setup of LCRZ Parameter

1. Turn the power on, ensure the instrument shows everything is OK and press [MEAS. DISPLAY] to enter the LCRZ component parameter test as the following:

| < MEAS. DISPLAY > | FREQ.: 1.0 KHz | F1 | ← Test frequency setting. |
|-------------------|----------------|----|---------------------------|
| Cp : 0.02 pF      | LEVEL: 1.00 V  | F2 | ← Test voltage setting    |
| D : 0.0001        | RARA.: Cp - D  | F3 | ← Test parameter setting  |
|                   | NEXT PAGE 1/4  | F4 | ← Enter the second page   |

| < MEAS. DISPLAY > | RANGE: A1.0MΩ   | F1 | ← Range setting.                    |
|-------------------|-----------------|----|-------------------------------------|
| Cp : 0.02 pF      | SPEED: MEDIUM   | F2 | ← Test speed setting                |
| D : 0.0001        | TRIG.: INT      | F3 | ← Trigger mode setting.             |
|                   | NEXT PAGE 2/4   | F4 | ← Enter the third page              |
|                   |                 |    |                                     |
| < MEAS. DISPLAY > | BIAS V : OFF    | F1 | ← External DCV setting              |
| Cp : 0.02 pF      | BINNING : OFF   | F2 | ← Binning setting.                  |
| D : 0.0001        | COMPARE: OFF    | F3 | ← Compare setting.                  |
|                   | NEXT PAGE 3/4   | F4 | ← Enter to the fourth page          |
| ATT A C. DIODI AV |                 |    | / C . III ON/OFF                    |
| < MEAS. DISPLAY > | BIAS I : OFF    | F1 | ← Control bias source ON/OFF        |
| Cp: 0.02 pF       | BIAS I 000.000A | F2 | ← Control bias source value setting |
| D : 0.0001        |                 | F3 |                                     |
|                   | NEXT PAGE 4/4   | F4 | ← Enter to the first page           |

- 2. The parameter setting descriptions are as the following:
  - FREQ: Test frequency setting. There are ten frequencies 50Hz, 60Hz, 100Hz, 120Hz, 1KHz, 10KHz, 20KHz, 40KHz, 50KHz, and 100KHz. The default value is "1KHz." To setup frequency, press [F1] and when frequency item is highlighted, press up or down key to select frequency.
  - **LEVEL :** Test voltage setting. The range is  $0.01 \sim 1.00$  Vrms. The factory value is "1.00V." To set voltage, press [F2] and when voltage item is highlighted, press up or down key to select voltage.

Note: This device does not support the measurement range at  $100m\Omega$ , if the voltage is under 0.33V rms.

- **PARA:** Test parameter setting. The parameter has three parts. The first is primary parameter with L, C, R, Z and L2. The second is Series, Parallel modes. The third is secondary parameter with Q, D, ESR,  $\theta$ , Xs and DCR. Selecting these parts, press [F3] or left, right key. Move highlight cursor to select, then press up, down key to select parameter.
- **RANGE :** Range setting. A means Auto, H means Hold. Press [F1] to highlight this item, then press the bottom to moving Switch using up or down key. The files are  $1M\Omega$ ,  $100k\Omega$ ,  $10k\Omega$ ,  $1k\Omega$ ,  $100\Omega$ ,  $10\Omega$ , and  $100m\Omega$ . Setting method is the same as previous item.
- **SPEED:** Measuring speed setting. The lower of speed, the more stable is the measuring stability. Setting method is, press [F2] to select and press [F2] again or up, down key to change measuring speed. The factory default value is "MEDIUM".
- **TRIG:** Trigger mode. There are three modes Internal, External and Manual.

Switch by pressing [F3]. Factory default value is "Internal".

**BIAS V:** External Bias setting. Press [F1] to switch OFF/ON. For further details, refer to rear panel descriptions.

**BINNING:** Binning setting. Press [F2] to switch OFF/ON. If setting is "ON" it will show BIN X under measuring screen. Setting parameter is under Main Index screen.

**COMPARE**: Compare setting. The setting if the measurement value judgment or not. There are four kinds – OFF, ON-VAL, ON-Δ and ON-Δ%. Press [F3] or up, down key to switch. Setting parameter is under Main Index screen.

BIAS I: It is the function for connecting 1320 Bias Current Source 0-10A or 1320 Bias Current Source 0-20A. You can press [F1] to change OFF/ON on the premise that LINK 1320 function in system setting parameter should be turned on. Please see 4.3.1 System Configuration. BIAS I function can be used only when make a connection of 50 Pin Handler interface and 1320 Bias Current Source 0-10A or 1320 Bias Current Source 0-20A by using Chroma 1320 control line in table 1-2 Optional Accessory. The connection is shown as below. To avoid control signal interferes each other, please be careful that 24 Pin Handler connector (M) and 9 Pin D-SUB connector (F) of Chroma 1320 control line can't be connected simultaneously. Meanwhile, 9 Pin D-SUB(F) should be connected and power off the two units and then perform connection.

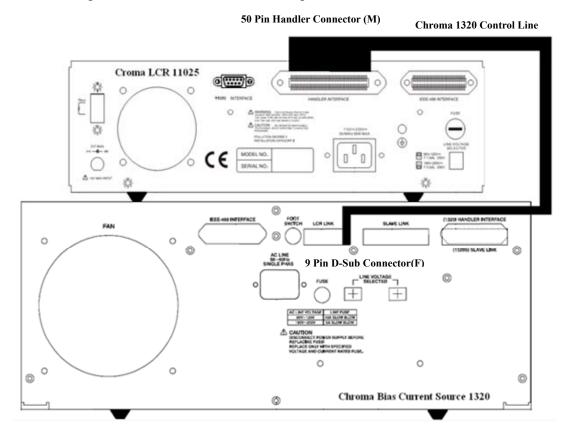

Connect 11025 LCR Meter unknown DUT socket with 1320 unknown DUT socket by using shielding wire with two ends BNC connector. The figure is shown as below. Next to set 1320 output current value and switch to ON by pressing [F1] finally to perform measurement.

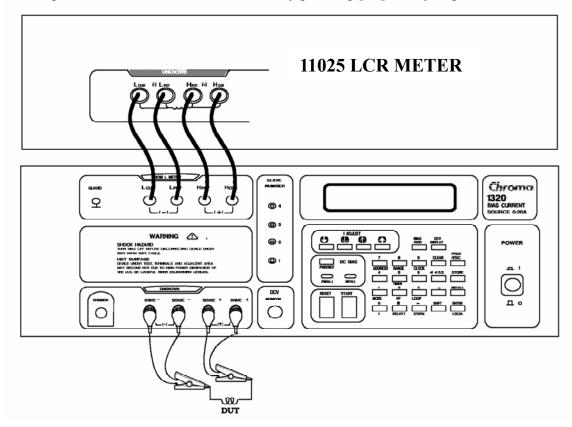

BIAS I 000.000A: It is the function for setting the value of 1320 Bias Current Source 0-10A or 1320 Bias Current Source 0-20A. Press [Δ], [∇], [⊲], [⊳] to adjust the current. The factory default value is 000.000A. Please notice that the maximum current value only can be set to 10A as connecting a set of 1320 Bias Current Source 0-10A. The maximum current value can be set to 20A as connecting a set of 1320 Bias Current Source 0-20A. However, the maximum current value can be set to 40A as connecting a set of 1320 Bias Current Source 0-20A with 1320S. A set of 1320 Bias Current Source 0-20A can connect four sets of 1320S maximum, thus the maximum current value can set to 100A. The maximum current value should be noticed for avoiding 1320 burn down.

### 4.4.4 Binning SET

1. Turn the power on, ensure screen shows everything is OK, press [Main Index] to enter the main index as the following:

| < MAIN INDEX > | BINNING       | F1 ← Binning test setting   |
|----------------|---------------|-----------------------------|
|                | COMPARE       | F2 	← Compare test setting. |
|                | CORRECTION    | F3 ← Zeroing calibration    |
|                | NEXT PAGE 1/2 | F4 ← To next page           |

At the same time press [F1] then enter Binning test screen as the following:

F1 ← Bin setting.

F2 ← Store value setting

F3 ← Recall value setting

F4 ← Bin test count

Press [F1] then enter Bin Set screen as the following:

 < MAIN INDEX-BIN SET > PARAMETER : Cp - D NOMINAL : 00000.0000pF AUX\_HI : +99999.9999- AUX\_LO : +00000.0000 DIGIT UP DIGIT DOWN DIGIT DOWN DIGIT DOWN DIGIT DOWN DIGIT

► The digit which cursor on for adjusting upward.

F2 ← The digit which cursor on for adjusting downward.

F4

Assume that AUX\_LO is set to -00001.800, please follows the below methods to operate:

⊕ Press [∇] key twice, move highlight to AUX\_LO setting value. At the same time the cursor will blinking on + mark. Press [F1] key (DIGIT UP) or [F2] key (DIGIT DOWN) change + mark to – mark.

② Press [F3] key (DIGIT) five times, moving the cursor forward one decimal point and press [F1] key (DIGIT UP) once so that the digit 0 becomes 1.

③ Press [F3] key (DIGIT) once again moving the cursor to the next decimal point and press [F2] key (DIGIT DOWN) twice so that the digit 0 becomes 8.

After the setting is completed the screen should be as the following:

 < MAIN INDEX-BIN SET >
 DIGIT UP

 PARAMETER : Cp - D
 DIGIT DOWN

 NOMINAL : 00000.0000pF
 DIGIT DOWN

 AUX\_HI : +99999.9999 DIGIT

 AUX\_LO : +00001.8000 DIGIT

F1 ← The digit which cursor on for adjusting upward.

F3 ← Move the cursor to right for one digit.

F4

F1 ← The digit which cursor on for adjusting upward.

 $\vdash$  The digit which cursor on for adjusting downward

 $\leftarrow$  Move the cursor to right for one digit.

 < MAIN INDEX-BIN SET >
 DIGIT UP

 BIN
 HI()
 LO()

 5
 +000.00% -000.00%
 DIGIT DOWN

 6
 +000.00% -000.00%
 DIGIT DOWN

 7
 +000.00% -000.00%
 DIGIT

 8
 +000.00% -000.00%
 MODE: %

← The digit which cursor on for adjusting upward.

F2 ← The digit which cursor on for adjusting downward.

F3 ← Move the cursor to right for one digit.

The high/low limit setting of percentage (%) mode is a central value by Nominal. The absolute value (ABS) mode is setting high/low limit directly for binning test.

2. After completing as above, press [Main Index] key once then press [F4] (BIN COUNT) to enter Bin Test screen as the following:

| BIN<br>0 | COUNT    | BIN ( | COUNT        | SPEED: M    | F1 ← Measurement speed       |
|----------|----------|-------|--------------|-------------|------------------------------|
| 1        | 0        | 6     | 0            | TRIG. : INT | F2 ← Trigger mode            |
| 3        | 0        | 8     | 0            | RANGE: AUTO | F3 ← Range Auto/Hold setting |
| TOTA     | 0<br>AL: | OUT   | 1736<br>1736 | RESET       | F4 ← Clear count value       |

Press [MEAS DISPLAY] key to enter main measurement screen. Then press [F4] to enter the third page for BINNING function enabling, the screen will show the current binning result as below.

| < MEAS. DISPLAY>          | BIAS V : OFF  | F1 ← Bias DCV setting                       |
|---------------------------|---------------|---------------------------------------------|
| Cp: 0.9999nF<br>D: 0.0001 | BINNING : ON  | F2 ← Binning setting                        |
| D : 0.0001<br>BIN 0       | COMPARE : OFF | F3 ← Compare setting                        |
| DII V                     | NEXT PAGE 3/4 | F4 $\leftarrow$ To the 4 <sup>th</sup> page |

3. Description of using STORE and RECALL:

| < MAIN INDEX-BIN SET >                     | BIN SET   | F1 ← Modify setting     |
|--------------------------------------------|-----------|-------------------------|
| PARAMETER: Cp – D<br>NOMINAL: 00000.0000pF | STORE     | F2 ← Store setting      |
| AUX_HI : +99999.9999-                      | RECALL    | F3 ← Recall setting     |
| AUX_LO : +00000.0000-                      | BIN COUNT | F4 ← Binning test count |

After pressing [F2] key (STORE) as above, the screen will show as below:

| < MAIN INDEX-BIN SET ><br>ENTER STORE NUMBER: 00    | F1 ← The digit which cursor on for adjusting upward. |
|-----------------------------------------------------|------------------------------------------------------|
| PARAMETER: Cp – D DIGIT DO                          | WN F2                                                |
| NOMINAL: 00000.0000pF<br>AUX_HI: +99999.9999- DIGIT | F3 ← Move the cursor to right for one digit.         |
| AUX_LO :+00000.0000-                                | F4                                                   |

The store range is from 00 to 49. After setting is completed, press [Trigger] key to store. Using RECALL for BINNING setting value afterwards can avoid having to set action repeatedly. RECALL operation is the same as STORE.

When performing STORE or RECALL, memory will store or load the following parameters:

- A) FREQUENCY
- B) SPEED
- C) LEVEL
- D) PARAMETER
- E) RANGE
- F) TRIGGER MODE
- G) BIAS
- H) All BIN setting values. (Not include the BIN COUNTER)
- I) All COMPARE setting values. (Not include the COMPARE COUNTER)
- J) The part setting of the SYSTEM SETUP. (For example: LINK 1320/IG, CYCLE/KEY, LOCK/AVERAGE and TIME/TRIGGER DELAY, ...)

# 4.4.5 Description of Compare Setting

After turning on main unit power display and ensuring all is normal, press [Main Index] key to enter main function list as the following:

| < MAIN INDEX > | BINNING       | F1 ← Binning test setting. |
|----------------|---------------|----------------------------|
|                | COMPARE       | F2 ← Compare test setting. |
|                | CORRECTION    | F3 ← Zero calibration      |
|                | NEXT PAGE 1/2 | F4 ← To the second page    |

At the same time, press [F2] key then enter compare setting screen as the following:

| < MAIN INDEX-COMPARE >                                     | SETTING | F1 | ← Compare test setting |
|------------------------------------------------------------|---------|----|------------------------|
| PARAMETER : Cp - D                                         | STORE   | F2 | ← Store setting        |
| PRI_NOMINAL :+00000.0000-F<br>PRI_HI_LIMIT : +00000.0000-F | RECALL  | F3 | ← Recall setting       |
| PRI_LO_LIMIT : -00000.0000-F                               | COUNT   | F4 | ← Compare test count   |

Press [F1] SETTING to enter Compare Setting Screen is shown as below. For setting operation, please refer *4.4.4 Binning SET*.

| < COMPARE SET><br>PARAMETER : Cp – D DIGIT UP                                                | F1 	← The digit which cursor on for adjusting upward.  |
|----------------------------------------------------------------------------------------------|--------------------------------------------------------|
| PRI_NOMINAL : +00000.0000-F SEC_NOMINAL : +00000.0000-F DIGIT DOWN                           | F2 ← The digit which cursor on for adjusting downward. |
| PRI_HI_LIMIT : +00000.0000-F PRI_LO_LIMIT : -00000.0000-F DIGIT SEC HI LIMIT : +00000.0000-F | F3 	← Move the cursor to right for one digit.          |
| SEC_LO_LIMIT : -00000.0000-F MODE: ABS                                                       | F4                                                     |

After the setting is completed, press [Main Index] key to return to previous screen (as above figure). Next, press [F4] key (COUNT) to start the test. The test screen will be shown as the following.

| < MAIN<br>PRIMAR |      |             | PARE ><br>DCOUNT | SPEED: M     | F1 | ← Measuring speed setting |
|------------------|------|-------------|------------------|--------------|----|---------------------------|
| <b>GO</b> :      | 2725 | <b>GO</b> : |                  | TRIG.: INT   | F2 | ← Trigger mode            |
| HI:<br>LO:       | 0    | HI:<br>LO:  | 0                | RANGE : AUTO | F3 | ← Range Auto/Hold setting |
| TOTAL            | •    |             | 2725             | RESET        | F4 | ← Clear count value       |

Press [MEAS DISPLAY] key to enter main measurement screen. Then press [F4] to enter the third page for COMPARE function enabling, the screen will show the current compare result as below.

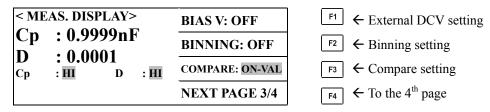

Press [F3], meanwhile compare setting function will show difference absolute value of

primary parameter and COMPARE nominal value. The screen is shown as below.

|         | AS. DISPLAY – ΔA | DIAS V: UFF      |
|---------|------------------|------------------|
| Cp<br>D | : 0.0001n        | BINNING: OFF     |
| Сp      |                  | HI COMPARE: ON-Δ |
|         |                  | NEXT PAGE 3/4    |

F1 ← External DCV setting

F2 ← Binning setting

F3 ← Compare setting

 $\vdash$  To the 4<sup>th</sup> page

Press [F3], meanwhile compare setting function will show difference value percentage of primary parameter and COMPARE nominal value. The screen is shown as below.

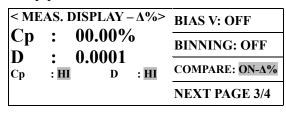

F1 ← External DCV setting

F1 ← Binning test setting

 $\leftarrow$  To the 1<sup>st</sup> page

F2 ← Binning setting

F3 ← Compare setting

F4 ← To the 4<sup>th</sup> page

For STORE, RECALL functions please refer 4.4.4 Binning SET.

# 4.4.6 Description of Bias Compare

< MAIN INDEX >

1. After turning on main unit power display and ensuring all are normal, press [SYSTEM SETUP] to enter system parameter operation setting. Moreover, press [∇] several times to enter Bias Compare Mode setting which contains Slave device and Master device shown as below

| <system config=""><br/>BIAS C. MODE: SLAVE</system> | SLAVE  | F1 ← Slave device  |
|-----------------------------------------------------|--------|--------------------|
| BIAS C. MODE. SERVE                                 | MASTER | F2 ← Master device |
|                                                     |        | F3                 |
|                                                     |        | F4                 |

BINNING

2. First select SLAVE MODE then press [Main Index] to enter MAIN INDEX and next to press [F4] to go to the 2<sup>nd</sup> page as below shown.

|                |               | ]                                    |
|----------------|---------------|--------------------------------------|
|                | COMPARE       | F2 ← Compare test setting            |
|                | CORRECTION    | F3 ← Zeroing correction              |
|                | NEXT PAGE 1/2 | F4 ← To the 2 <sup>nd</sup> page     |
|                |               |                                      |
| < MAIN INDEX > | BIAS COMPARE  | F1 ← Bias compare setting            |
|                | DUAL FREQ.    | F2 ← Dual frequency function setting |
|                |               | F3                                   |
|                |               |                                      |

At this time, press [F1] to enter bias compare test setting screen as follows.

**NEXT PAGE 2/2** 

| <main compare="" index-bias=""></main>                   | SETTING | F1 ← Bias compare test setting |
|----------------------------------------------------------|---------|--------------------------------|
| PARAMETER: Ls-Q                                          | STORE   | F2 ← Store setting value       |
| Ls O_NOMINAL : 000.000-H<br>Hi : 000.000-H Lo: 000.000-H | RECALL  | F3 ← Recall setting value      |
| QO_Lo_LIMIT : 000.000-                                   | TEST    | F4 ← Bias compare test         |

Press [F1] SETTING to enter setting value modification screen is shown as below. For setting operation, please refer 4.4.4 Binning SET.

| <pre><main comp.="" index-bias="" set=""> Ls O_NOMINAL: 600.000uH</main></pre> | DIGIT UP   | F1 	← The digit which cursor on for adjusting upward.  |
|--------------------------------------------------------------------------------|------------|--------------------------------------------------------|
| Hi: 630.000uH Lo: 570.000uH<br>QO Lo LIMIT: 070.000                            | DIGIT DOWN | F2 ← The digit which cursor on for adjusting downward. |
| Ls B_Hi : 550.000uH<br>Ls B Lo : 500.000uH                                     | DIGIT      | F3 	← Move the cursor to right for one digit.          |
| QB_Lo_LIMIT: 070.000-                                                          |            | F4                                                     |

The DUT inductance and Q value of the primary with or without loading current are LsO and QO. The DUT inductance and Q value of the secondary with loading current are LsB and QB. Thus, the DUT secondary measuring of un-adding and adding loading current can be performed. The DUT secondary measuring loading under different currents also can be performed. The test frequency is for MEAS DISPLAY in main screen.

Bias compare setting SLAVE MODE function can be used only when make a connection of 50 Pin Handler interface and 1320 Bias Current Source 0-10A or 1320 Bias Current Source 0-20A by using Chroma 1320 control line in table 1-2 Optional Accessory. The connection is shown as below. To avoid control signal interferes each other, please be careful that 24 Pin Handler connector (M) and 9 Pin D-SUB connector (F) of Chroma 1320 control line can't be connected simultaneously. Meanwhile, 24 Pin Handler connector (M) should be connected and power off the two units and then perform connection.

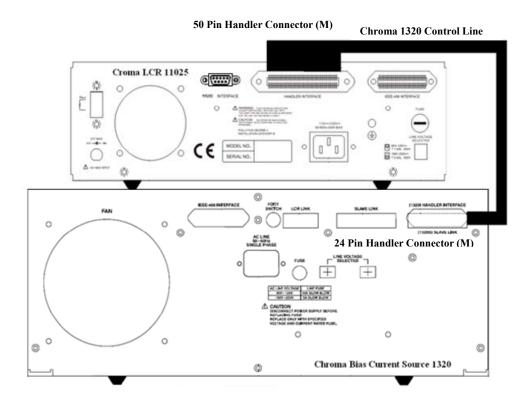

After setting is completed, press [Main Index] to return to previous screen. Next, press [F4] (TEST) to start test. The test screen will be shown as below. R1 and R2 are range setting for the primary and secondary measurement.

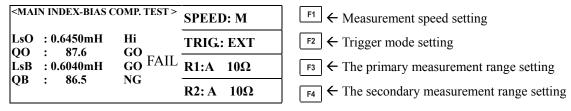

Please change trigger mode to External, and then use Handler connection wire for connecting Handler interface of 11025 to that of 1320 Bias Current Source 0-10A or 1320 Bias Current Source 0-20A. The unknown DUT's socket of 11025 LCR Meter connects with that of 1320, its connection method is the same as the function of LINK 1320. At last, turn on 1320 Bias Current Source 0-10A or 1320 Bias Current Source 0-20A to start measurement. The 1320 needs to set Handler and two-point measurement modes then performs trigger measurement by using red START key on 1320. There will be the data of two measurements, they compare with the previous setting values respectively. The right side of parameter shows Lo (means inductance value lower than setting value), Hi (means inductance value higher than setting value), GO (means inductance or Q value meet to the setting requirement) along with NG (means Q value lower than setting value). The middle in the monitor shows PASS or FAIL after synthesized comparison results of various parameters.

3. Press [Main Index] to enter main menu and press [F4] to enter the 2<sup>nd</sup> page if MASTER MODE is selected. Meanwhile, press [F1] to enter bias compare setting screen is shown as below.

| <main compare="" index-bias=""></main>                   | SETTING | F1 ← Bias compare test setting |
|----------------------------------------------------------|---------|--------------------------------|
| PARAMETER: Ls-Q                                          | STORE   | F2 ← Store setting value       |
| Ls O_NOMINAL : 000.000-H<br>Hi : 000.000-H Lo: 000.000-H | RECALL  | F3 ← Recall setting value      |
| QO_Lo_LIMIT : 000.000-                                   | TEST    | F4 ← Bias compare test         |

Press [F1] SETTING to enter setting value modification screen is shown as below.

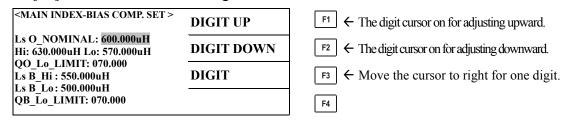

The above screen contains more 1320 Bias Current Source setting than Slave Mode screen. The user can set needed 1320 loading current directly from this screen. For setting operation please see 4.4.4 Binning SET. LsO and QO should be DUT's inductance and Q value of no loading current under MASTER MODE operation. LsB and QB are DUT's inductance and Q value of the second time with loading current, thus the tester can execute DUT secondary measurement un-add loading current and add loading current. The test frequency is for MEAS DISPLAY in main screen.

The aspect of parameter setting consists of Absolute (ABS) and Percentage (%) modes are shown as below.

| <main comp.="" index-bias="" set=""></main>            | DIGIT UP   | F1 ← The digit cursor on for adjusting upward        |
|--------------------------------------------------------|------------|------------------------------------------------------|
| Ls O_NOMINAL: 600.000uH<br>Hi: 630.000uH Lo: 570.000uH | DIGIT DOWN | $\digamma$ 2                                         |
| QO_Lo_LIMIT: 070.000<br>Ls B_Hi : 550.000uH            | DIGIT      | F3                                                   |
| Ls B_Lo : 500.000uH<br>QB_Lo_LIMIT: 070.000-           | MODE: ABS  | F4 The high/low limit of test value can set % or ABS |

The settings are only for the high/low limit of LsO and LsB when Percentage (%) is selected. Since LsB is without nominal setting, thus percentage nominal for setting is mainly on LsO NOMINAL parameter.

| <pre><main comp.="" index-bias="" set=""> DIGIT UP</main></pre>          | F1 	← The digit cursor on for adjusting upward      |
|--------------------------------------------------------------------------|-----------------------------------------------------|
| Ls O_NOMINAL: 600.000uH<br>Hi: +001.0% Lo: -0.010%<br>OOL LIMIT: 070.000 | F2 	← The digit cursor on for adjusting downward    |
| QO_Lo_LIMIT: 070.000  Ls B_Hi: +005.0%(Measure LsO)  DIGIT  DIGIT        | F3                                                  |
| Ls B_Lo: -005.0%(Measure LsO) QB_Lo_LIMIT: 070.000-  MODE: %             | ← The high/low limit of test value can set % or ABS |

Bias compare setting MASTER MODE function can be used only when make a connection of 50 Pin Handler interface and 1320 Bias Current Source 0-10A or 1320 Bias Current Source 0-20A by using Chroma 1320 control line in table 1-2 Optional Accessory. The connection is shown as below. To avoid control signal interferes each other, please be careful that 24 Pin Handler connector (M) and 9 Pin D-SUB connector (F) of Chroma 1320 control line can't be connected simultaneously. Meanwhile, 9 Pin D-SUB connector (F) should be connected and power off the two units and then perform connection.

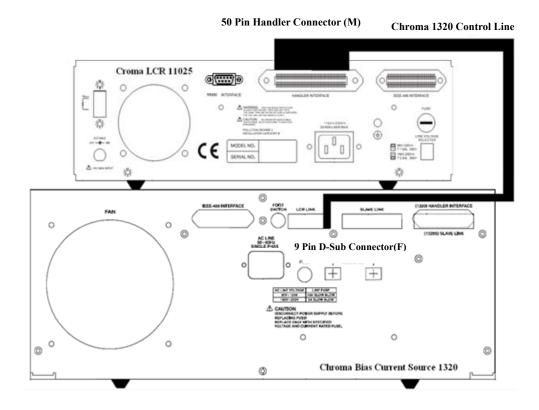

The Bias Compare MASTER MODE parameter setting is more a 1320 current setting than SLAVE MODE. To set the 1320's output current from the meter directly is shown below.

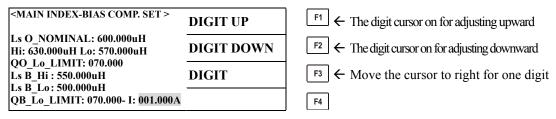

The monitor will show NO BIAS SOURCE for hinting if BIAS COMPARE start test screen to be entered but 1320 unconnected will cause abnormal measuring. The screen is shown as below. Press any key to escape from this screen. Please power off then follow above described connection for well connected. Thus, power the instrument on for performing the test.

| <main compare="" index-bias=""></main> | SETTING | F1 ← Bias compare test setting |
|----------------------------------------|---------|--------------------------------|
| NO BIAS SOURCE                         | STORE   | F2 ← Store setting value       |
| PRESS ANY KEY TO ESCAPE!               | RECALL  | F3 ← Recall setting value      |
| TRESS ANT RET TO ESCATE                | TEST    | F4 ← Bias compare test         |

Press [F4] TEST to enter test screen is shown as below if the connection is all right. Please set the trigger mode to manual trigger (MAN).

| < | MAII    | INI | DEX-BIAS COMP. TEST > | SPEED: M           | ← Measurement speed setting                  |
|---|---------|-----|-----------------------|--------------------|----------------------------------------------|
|   | sO      |     | Н                     | TRIG.: MAN         | F2 ← Trigger mode setting                    |
|   | O<br>SB | :   | Н                     | R1: A 1.0MΩ        | F3 ← The primary measurement range setting   |
|   | )B      | :   |                       | <b>R2: A</b> 1.0MΩ | F4 ← The secondary measurement range setting |

Press [TRIGGER] to trigger performing measurement is shown as below. Its judgment method for parameter measurement result is the same as SLAVE MODE.

| <mai< th=""><th>ΝI</th><th>NDEX-BIAS C</th><th>OMP.</th><th>TEST &gt;</th><th>SPEED:</th><th>M</th><th>F1 ← Measurement speed setting</th></mai<> | ΝI | NDEX-BIAS C      | OMP. | TEST > | SPEED: | M   | F1 ← Measurement speed setting               |
|----------------------------------------------------------------------------------------------------|----|------------------|------|--------|--------|-----|----------------------------------------------|
| LsO<br>QO                                                                                                    |    | 0.6450mH<br>87.6 |      | FAII   | TRIG.: | MAN | F2 ← Trigger mode setting                    |
| LsB                                                                                                    |    | 0.6040mH         | GO   |        | R1: A  | 10Ω | F3 ← The primary measurement range setting   |
| QB                                                                                                    | :  | 86.5             | NG   |        | R2: A  | 10Ω | F4 ← The secondary measurement range setting |

If TEST FAIL in system parameter set to CONTINUE is given below, although the first test result displays error, the second test is still executed the screen shown above.

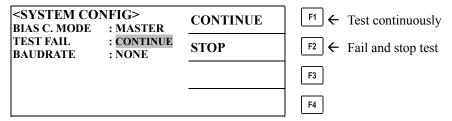

If TEST FAIL in system parameter set to STOP is given below, that is the first test result displays error and then the second test won't be executed the screen shown as below.

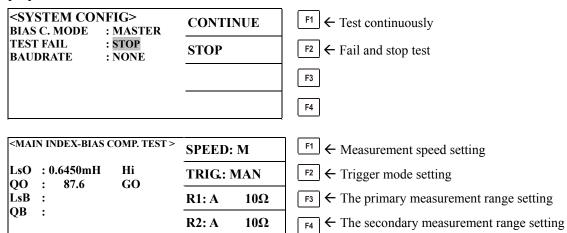

The 1320 doesn't power on if the connection is correct, it may cause abnormal measuring. The upper left at monitor will show BIAS I NOT SET for hinting is shown as below. Power on the 1320 and then press [TRIGGER] for performing measurement.

| <pre><main comp.="" index-bias="" test="">     BIAS I NOT SET</main></pre> | SPEED: M           | F1 ← Measurement speed setting                   |
|----------------------------------------------------------------------------|--------------------|--------------------------------------------------|
| LsO: H                                                                     | TRIG.: MAN         | F2 ← Trigger mode setting                        |
| QO:<br>LsB: H<br>OB:                                                       | R1: A 1.0MΩ        | F3 ← The primary measurement range setting       |
| ζυ .                                                                       | <b>R2:</b> A 1.0MΩ | $\vdash$ The secondary measurement range setting |

The 1320 occurs "I SRC ERROR" or "V SNK ERROR" state in testing DUT parameter of secondary measurement loading current. The top left at monitor will show BIAS I NOT SET for hinting is shown as below. Please do troubleshooting for 1320 or DUT measurements then press [TRIGGER] to perform measuring. Please notice the meter will wait a period of time to detect if the 1320 loading current is normal when performing the secondary measurement. The maximum waiting time is 5 seconds.

The screen as below will be shown if the waiting time is over 5 seconds. Therefore, the 1320 delay time can't over 5 seconds or it may cause measurement procedure blocked.

| <maii< th=""><th>INDEX-BIAS CO<br/>BIAS I NOT SI</th><th></th><th>SPEED: M</th><th><b>I</b></th><th>F1 ← Measurement speed setting</th></maii<> | INDEX-BIAS CO<br>BIAS I NOT SI |          | SPEED: M  | <b>I</b>       | F1 ← Measurement speed setting               |
|----------------------------------------------------------------------------------------------------|--------------------------------|----------|-----------|----------------|----------------------------------------------|
| LsO<br>QO                                                                                                    | : 0.6450mH<br>: 87.6           | Hi<br>GO | TRIG.: M. | AN             | F2 ← Trigger mode setting                    |
|                                                                                                    | : H                            |          | R1: A     | $10\Omega$     | F3 ← The primary measurement range setting   |
| QБ                                                                                                    | •                              |          | R2: A 1.0 | $0$ M $\Omega$ | F4 ← The secondary measurement range setting |

The user touches any key of the tester in testing DUT parameter of secondary measurement loading current. This will make the measurement process pause; meanwhile top left at monitor will show USER STOP for hinting is shown as below. If the 1320 doesn't output loading current, press [TRIGGER] to go measuring. If the 1320 already output loading current, press [TRIGGER] to disable START state or press [RESET] and then [TRIGGER] to go measuring.

| <main comp.="" index-bias="" test=""> USER STOP</main> | SPEED: M    | F1 ← Measurement speed setting               |
|--------------------------------------------------------|-------------|----------------------------------------------|
| LsO : 0.6450mH Hi QO : 87.6 GO LsB : H QB :            | TRIG.: MAN  | F2 ← Trigger mode setting                    |
|                                                        | R1: A 10Ω   | F3 ← The primary measurement range setting   |
| ψь .                                                   | R2: A 1.0MΩ | F4 ← The secondary measurement range setting |

- 4. The DUT is without adding loading current if user measuring first time to do BIAS COMPARE measurement by using MASTER MODE is recommended. It can save the time of measurement and fix the range on the appropriate position to promote the speed of measurement.
- 5. The 24 Pin Handler connector (M) is able to input control signal or output judgment signal as using MASTER MODE with Chroma 1320 control line for performing BIAS COMPARE measurement. It is for the use of automatic equipment, the pins are shown below.

| Pin No. | Name   | Description                                                               |
|---------|--------|---------------------------------------------------------------------------|
| 1       | /EXT   | External trigger                                                          |
| 2       | X      | N.C                                                                       |
| 3, 20   | O B NG | The original secondary parameter value is not in specification.           |
| 4, 24   | O A NG | The original primary parameter value is not in specification.             |
| 5-7     | COM    | COMMON                                                                    |
| 8       | GND    | Ground                                                                    |
| 9, 13   | GO     | The original and BIAS primary/secondary test values are in specification. |
| 10      | VEXT   | External DC voltage acceptable voltage range is 5V ~ 24V.                 |
| 11      | VINT   | Internal DC voltage +5V                                                   |
| 12-13   | X      | N.C                                                                       |
| 14      | O B GO | The original secondary parameter value is in specification.               |
| 15      | B B NG | The BIAS secondary parameter value is not in specification.               |
| 16      | B A GO | The BIAS primary parameter value is in specification.                     |
| 17      | B B GO | The BIAS secondary parameter value is in specification.                   |

| 18 | EOT    | End of Test                                                                                   |
|----|--------|-----------------------------------------------------------------------------------------------|
| 19 | B A NG | The BIAS primary parameter value is not in specification.                                     |
| 21 | O A GO | The original primary parameter value is in specification.                                     |
| 22 | ACQ    | Analog sampling end, move the next DUT to 11025 test terminal                                 |
| 23 |        | The original and BIAS primary/secondary test values have one among them not in specification. |

# 4.4.7 Description of Loading Correction Function

1. After turning on main unit power display and ensuring all is normal, press [Main Index] to enter the main function screen as follows:

| < MAIN INDEX > | BINNING       | F1 ← Binning setting        |
|----------------|---------------|-----------------------------|
|                | COMPARE       | F2 ← Compare setting        |
|                | CORRECTION    | F3 ← Zero correction        |
|                | NEXT PAGE 1/2 | $\vdash$ To the second page |

Press [F3], the screen shown as follows.

| < MAIN INDEX-CORRECT | •     | F1                            |
|----------------------|-------|-------------------------------|
| >                    | OPEN  | F2 ← Open correction          |
|                      | SHORT | F3 ← Short correction         |
|                      | LOAD  | F4 ← Load correction function |

Press [F4], the screen shown as follows.

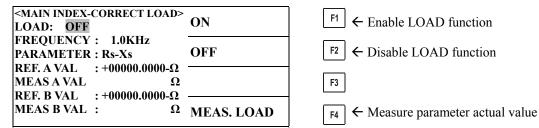

Set the frequency and parameter requires along with parameter reference value you want to set then turn LOAD function on. If you press [F4], the screen will show the actual parameter measurement value. If you press [MEAS DISPLAY], the measurement value will show the parameter reference value previous set.

- 2. Use LOAD function to measure another DUT, it is necessary to use the same parameter and frequency under the previous opened LOAD function. The previous LOAD DUT is as a correction standard to process measurement operation.
- 3. When the measurement is completed or don't need this function, please close LOAD function to avoid the next time measurement being affected.

# 4.4.8 Operation of Bin Sorting 99 Groups

1. After turning on the main unit power and displaying all are normal, press [System Setup] to enter the following screen:

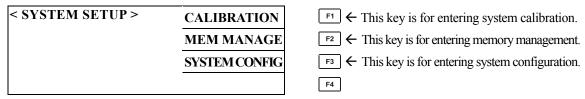

Press [F3] to enter [SYSTEM CONFIG] and set BIN NO>9: from OFF to ON.

| <system config=""><br/>INTEG.CYCLE : 04</system> | ON  | F1 ← Enable  |
|--------------------------------------------------|-----|--------------|
| CONTRAST : 07<br>SOUND MODE : FAIL               | OFF | F2 ← Disable |
| ALARM MODE : PULSE<br>HANDLER MODE: CLEAR        |     | F3           |
| BIN NO>9 : ON                                    |     | F4           |

2. Press [MAIN INDEX] and [F1] to enter Binning setting screen.

| < MAIN INDEX > | BINNING       | F1 ← Binning setting    |
|----------------|---------------|-------------------------|
|                | COMPARE       | F2 ← Compare setting    |
|                | CORRECTION    | F3 ← Zero correction.   |
|                | NEXT PAGE 1/2 | F4 ← To the second page |

At the same time, press [F1] to enter binning test screen is as below:

| < MAIN INDEX-BINNING >                         | BIN SET | F1 ← Bin setting          |
|------------------------------------------------|---------|---------------------------|
| PARAMETER: Cp – D                              | STORE   | F2 ← Store setting value  |
| NOMINAL: 00000.0000pF                          | RECALL  | F3 ← Recall setting value |
| AUX_HI : +99999.9999-<br>AUX LO : +00000.0000- |         | F4                        |

Press [F1] then enter Bin Setting screen is as below:

| < MAIN INDEX-BIN SET >                         | DIGIT UP   | F1 ← The digit which cursor on for adjusting upward.   |
|------------------------------------------------|------------|--------------------------------------------------------|
| PARAMETER: Cp – D                              | DIGIT DOWN | F2 ← The digit which cursor on for adjusting downward. |
| NOMINAL: 00000.0000pF<br>AUX HI : +99999.9999- | DIGIT      | F3 ← Move the cursor to right for one digit.           |
| AUX_LO : +00000.0000-                          |            | F4                                                     |

After setting NOMINAL, AUX\_HI and AUX\_LO, press  $[\nabla]$  to enter Bin number setting screen.

| < MAIN INDEX-BIN SET > DIGIT UP   | F1 ← The digit which cursor on for adjusting upward.   |
|-----------------------------------|--------------------------------------------------------|
| BIN NO HI(H) LO(H) DIGIT DOWN     | F2 ← The digit which cursor on for adjusting downward. |
| 01 +000000.000-+00000.0000- DIGIT | F3 	← Move the cursor to right for one digit.          |
| MODE:ABS                          | F4 ← Mode selection includes ABS and %                 |

Bin No is bin number you want to set, from group 1 to 99. HI is the high limit of measurement range and LO is the low limit of that. Mode selection includes ABS and %. When you select ABS mode, a group of bin range is:

HI measurement value - LO measurement value/
BIN Number.

For instance, BIN set as 50, MODE =

ABS, high limit is  $100 \text{ k}\Omega$  and low limit is  $0\Omega$  then a group of bin range =  $(100\text{K}\Omega - 0)/50 = 2K\Omega$ . Thus, the measurement value from 0k to 2k is BIN1, from 9k to 10k is BIN5, from 49k to 50k is BIN25, from 99k to 100k is BIN50 and so forth.

```
When you select % mode, a group of bin range is: (NOMINAL value*HI%-NOMINAL value*LO%)/BIN Number. For instance, BIN set as 20, MODE = %, high limit is 100\%, low limit is -100\% and NOMINAL=50k\Omega then a group of bin range: \left[50K\Omega\times100\%-50K\Omega\times(-100\%)\right]/20=5K\Omega. Thus, the measurement value from 0k to 5k is BIN1, from 5k to 10k is BIN2, from 95k to 100k is BIN20 and so forth.
```

Binning function is activated when the users press [MEAS DISPLAY] to enter main measurement screen next to press [F4] to go to the option in the 3<sup>rd</sup> page. The screen is given as follows. The screen can show binning group result currently.

| < MEAS. DISPLAY> | BIAS V: OFF   | F1 | ← External DCV setting                   |
|------------------|---------------|----|------------------------------------------|
| Cp : 0.9999nF    | BINNING: ON   | F2 | ← Binning setting                        |
| D : 0.0001       | COMPARE: OFF  | F3 | ← Compare setting                        |
| BIN 0            | NEXT PAGE 3/4 | F4 | $\leftarrow$ To the 4 <sup>th</sup> page |

About the functions of STORE and RECALL please see 4.4.4 Binning SET.

# 4.4.9 **Dual Frequency Function (Option)**

1. Dual frequency function is mainly operating DUT capacitor parameter of multi-bandwidth. For example, Multi-layer Ceramic Capacitor (MLCC) is applied to integrated circuit and filtering circuit its operation bandwidth is extra widely. The capacitance value should be measured in lower operation frequency, whereas ESR value should be noticed in higher operation frequency. The capacitor with high ESR value will has a voltage drop to influence filtering effect. Thus usually set the first test frequency to 1kHz for measuring C and D values and set the second test frequency to 100kHz for measuring ESR value. The electrolytic capacitor applies to rectified filter circuit which needs to concern capacitance value. To consider capacitor ESR value to reduce output voltage ripple current when it applies to high frequency switching power circuit. Therefore, the first test frequency usually being set to 120kHz for measuring C and D values and the second test frequency being set to 100kHz for measuring ESR value.

The dual frequency function is applied to automation dual frequency measurement and quality inspection of Electrolytic Capacitor, Multi-layer Ceramic Capacitor (MLCC) and Film Capacitor. It is for saving test time and test station as well as enhancing production capability.

Example:

Electrolytic Capacitor: 120Hz C/D and 100kHz ESR

MLCC (DC to DC application, non-high-Q value communication application): 1kHz

C/D and 100kHz ESR

Film Capacitor: 1kHz C/D and 100kHz D

2. It is needed to set trigger delay time before performing dual frequency function operation. Press [System Setup] to enter the screen as below.

| < SYSTEM SETUP> | CALIBRATION   | F1 ← Press this key to enter system calibration screen   |
|-----------------|---------------|----------------------------------------------------------|
|                 | MEM MANAGE    | F2 ← Press this key to enter memory management           |
|                 | SYSTEM CONFIG | F3 ← Press this key to enter system configuration screen |
|                 |               | F4                                                       |

Press [F3] to enter [SYSTEM CONFIG] for setting the required trigger delay time.

|                                                     |            | _                                                      |
|-----------------------------------------------------|------------|--------------------------------------------------------|
| <system config=""><br/>GPIB EOS CODE : 0Ah</system> | DIGIT UP   | F1 ← The digit which cursor on for adjusting upward.   |
| GPIB ADDRESS : 17<br>TRIGGER DELAY: 0000 mS         | DIGIT DOWN | F2 ← The digit which cursor on for adjusting downward. |
| TRIGGER EDGE : FALLING LINK 1320 : OFF              | DIGIT      | F3 ← Move the cursor to right for one digit.           |
| HARM CHECK : OFF                                    |            | F4                                                     |

The required trigger delay time need combine with output impedance (Constant Mode) as well as make selection in [SYSTEM CONFIG] menu as below screen shown. There are four modes for selection. About the various mode definitions please see 2.2 Test Signals.

| <pre><system config=""> VM/IM DISPLAY : OFF</system></pre> | 100/25 OHM          | F1 ← 100/25 OHM mode                        |
|------------------------------------------------------------|---------------------|---------------------------------------------|
| CONST RSOURCE : 100/25 OHI<br>AVERAGE TIME : 001           | <sup>М</sup> 100ОНМ | F2 ← 100 OHM mode                           |
| CABLE LENGTH : 0M<br>BEEPER : LOW                          | 10 OHM/C.C          | F3 ← 10 OHM constant current mode           |
| KEY LOCK : OFF                                             | <b>Next. P 1/2</b>  | F4 $\leftarrow$ To the 2 <sup>nd</sup> page |
|                                                            |                     | -                                           |
| <system config=""><br/>VM/IM DISPLAY : OFF</system>        | 25 OHM              | F1 ← 25 OHM mode                            |
| CONST RSOURCE: 100/25 OHP<br>AVERAGE TIME: 001             | М                   | F2                                          |
| CABLE LENGTH: 0M BEEPER: LOW                               |                     | F3                                          |
| KEY LOCK : OFF                                             | Next. P 2/2         | F4 ← To the 1 <sup>st</sup> page            |

The calculation of trigger delay time is decided by DUT capacity. Trigger delay time  $(T_{DELAY})$   $5\times R_{OUT}\times C_{DUT}$  second is recommended if the DUT capacity is  $C_{DUT}$  and output impedance range is  $R_{OUT}$  as well as two test frequencies are above 100Hz. The accuracy can up to 99.33% of the meter. Be able to set trigger delay time over  $5\times R_{OUT}\times C_{DUT}$  second for more measurement accuracy. Add test time for 20ms if one of test frequencies is 50Hz or 60Hz, thus  $T_{DELAY}$  should be  $(5\times R_{OUT}\times C_{DUT}+20\times 10^{-3})$  second.

If the users select the output impedance of the meter is 10 OHM/C.C. mode. The output impedance is 10 OHM when the measurement range is  $10\Omega$ ,  $100\Omega$  or  $1k\Omega$ . Moreover, the

output impedance is 50 OHM when the measurement range is  $100\text{m}\Omega$ ,  $1\Omega$ ,  $<10\Omega$ ,  $10\text{k}\Omega$ ,  $100\text{k}\Omega$  or  $1.0\text{M}\Omega$ . Thus, the DUT's measurement contains the above two types of range as operating dual frequency function. Meanwhile, the output impedance will be changed so the output impedance ( $R_{\text{OUT}}$ ) of TRIGGER DELAY doing calculation by  $50\Omega$  is recommended.

If the users select the output impedance of the meter is  $100/25\Omega$  mode. The meter will select  $25\Omega$  for output impedance when the DUT's measurement range is below  $1\Omega$ . Moreover, the meter will choose  $100\Omega$  for output impedance if the DUT's measurement range is over  $10\Omega$ . Thus, the DUT's measurement contains the above two types of range as operating dual frequency function. Meanwhile, the output impedance will be changed so the output impedance ( $R_{OUT}$ ) of TRIGGER DELAY doing calculation by  $100\Omega$  is recommended.

For example, the output impedance selected by the meter is 25 OHM when  $C_{DUT}$  is 330uF. The test frequencies are 120Hz and 100kHz respectively, thus the TRIGGER DELAY time ( $T_{DELAY}$ ) should be  $5\times R_{OUT}\times C_{DUT} = 5\times 25\Omega\times 330\times 10^{-6} = 41.25$ ms.

3. Press [Main Index] to enter main function page after powering on the instrument and showing all are normal. Next to press [F4] to enter the 2<sup>nd</sup> page is shown as below.

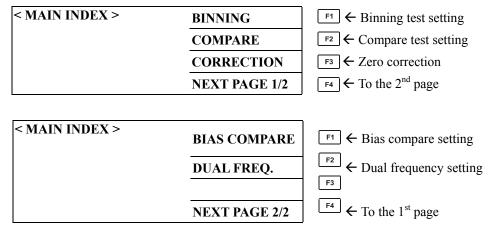

Press [F2] to go to dual frequency test screen is shown as below.

| < MAIN INDEX-DUAL FREQ. >                          | SETTING | F1 ← Dual frequency function setting |
|----------------------------------------------------|---------|--------------------------------------|
| 1ST PARA: Cp-D FREQ: 1.0KHz                        | STORE   | F2 ← Store setting                   |
| NOMINAL: +00000.0000-F<br>2ND PARA: D FREQ: 1.0KHz |         | F³ ← Recall setting                  |
| ZIOTAKA. D PREQ. I.UKIIZ                           | TEST    | F4 ← Dual frequency function test    |

Press [F1] to go to modification setting screen is shown as below.

| <main freq.="" index-dual="" set=""> 1ST PARA: Cp-D FREQ: 1.0KHz</main> | F1 ← The digit which cursor on for adjusting upward.   |
|-------------------------------------------------------------------------|--------------------------------------------------------|
| NOMINAL: +00000.0000-F<br>2ND PARA: D FREQ: 1.0KHz                      | F2 	← The digit which cursor on for adjusting downward |
| AUX HI LO DIGIT                                                         | F3 ← Move the cursor to right for one digit.           |
| 2ND +00000.000000000.0000-                                              | F4                                                     |

The option of 1ST PARA is the parameter of 1<sup>st</sup> measurement which can set primary, secondary parameter; test frequency and nominal value. The option of 2ND PARA is the

parameter of 2<sup>nd</sup> measurement which only can set secondary parameter and test frequency. The options of AUX 1ST and 2ND are respectively for setting the secondary parameter high and low value in the 1<sup>st</sup> and 2<sup>nd</sup> measurement.

Press  $\nabla$  to enter dual frequency BIN number setting screen after setting is completed. Be able to set four groups of binning conditions at most. About the operation please see 4.4.4 Binning SET.

| <main< th=""><th>INDEX-DUAL</th><th>L FREQ. SET&gt;</th><th>DIGIT UP</th><th>F1 ← T</th></main<> | INDEX-DUAL | L FREQ. SET> | DIGIT UP   | F1 ← T |
|--------------------------------------------------------------------------------------------------|------------|--------------|------------|--------|
| BIN                                                                                              | HI()       | LO()         |            | ` ` `  |
| 1                                                                                                | +000.00%   |              | DIGIT DOWN | F2 ← T |
| 2                                                                                                | +000.00%   | -000.00%     |            |        |
| 3                                                                                                | +000.00%   | -000.00%     | DIGIT      | F3 ← N |
| 4                                                                                                | +000.00%   | -000.00%     | MODE: %    | F4 ← T |
|                                                                                                  |            |              | MODE · /0  | [ - 1  |

The digit which cursor on for adjusting upward.

The digit which cursor on for adjusting downward.

Move the cursor to right for one digit.

The high/low limit of test value can set to % or ABS

Press [Main Index] to back to the previous screen as above after setting is completed. Next to press [F4] (TEST) to start testing the screen is shown below.

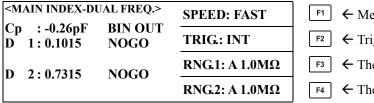

F1 ← Measurement speed

F2 ← Trigger mode

 $\leftarrow$  The 1<sup>st</sup> measurement range setting

 $\leftarrow$  The 2<sup>nd</sup> measurement range setting

About the functions of STORE and RECALL please see 4.4.4 Binning SET.

# 4.5 DCR Measurement

The 11025 has a DC power source, it can provide DCR measurement using 4-terminal or 2-terminal

#### 4.5.1 **DCR Measurement Using 4-terminal**

When the main parameter value setting at Ls or Lp, the secondary parameter can set to DCR. It can provide DCR measurement while the capacitor measurement and measurement parameter have to set up at Ls-DCR or Lp-DCR. At this parameter setting situation, it has 4-terminal measurement characteristic. Also the other parameters like C, R and Z are not providing the DCR measurement.

#### 4.5.2 **DCR Measurement Using 2-terminal**

In transformer measurement, it provides the 2-terminal DCR measurement. measurement parameter is 2A – R2 or L2B – R2. Under these conditions it is for 2-terminal measurement. The 2-terminal accuracy measurement is easy to influence by testing cable and DCR of DUT. Also under normal situation; the 2-terminal measurement accuracy is worse than the 4-terminal measurement.

Note: Model A110207 transformer test fixture needs to be used. .

### 4.5.3 DCR Measurement Time

To set trigger delay time to ensure the meter accuracy is necessary if measuring inductor with mass inductance. It also should be combined with output impedance (Constant Mode) for trigger delay time judgment.

1. Press [System Setup] to enter the screen as below.

| < SYSTEM SETUP > | CALIBRATION   | F1 ← Press this key to enter system calibration screen   |
|------------------|---------------|----------------------------------------------------------|
|                  | MEM MANAGE    | F2 ← Press this key to enter memory management           |
|                  | SYSTEM CONFIG | F3 ← Press this key to enter system configuration screen |
|                  |               | F4                                                       |

Press [F3] to enter [SYSTEM CONFIG] for setting the required trigger delay time.

| <system config=""> GPIB EOS CODE: 0Ah</system> | DIGIT UP   | F1 ← The digit which cursor on for adjusting upward.    |
|------------------------------------------------|------------|---------------------------------------------------------|
| GPIB ADDRESS : 17<br>TRIGGER DELAY: 0000 mS    | DIGIT DOWN | F2 	← The digit which cursor on for adjusting downward. |
| TRIGGER EDGE : FALLING<br>LINK 1320 : OFF      | DIGIT      | F3 ← Move the cursor to right for one digit.            |
| HARM CHECK : OFF                               |            | F4                                                      |

About output impedance setting that is doing selection under [SYSTEM CONFIG], the screen is shown below. There are four modes in total. The varieties of mode definitions please see 2.2 Test Signals.

| <system config=""><br/>VM/IM DISPLAY : OFF</system> | 100/25 OHM | F1 ← 100/25 OHM mode                     |
|-----------------------------------------------------|------------|------------------------------------------|
| CONST RSOURCE: 100/25 OHM<br>AVERAGE TIME: 001      | 100OHM     | F2 ← 100 OHM mode                        |
| CABLE LENGTH: 0M BEEPER: LOW                        | 10 OHM/C.C | F3 ← 10 OHM constant current mode        |
| KEY LOCK : OFF                                      | Next.P 1/2 | $\leftarrow$ To the 2 <sup>nd</sup> page |
|                                                     |            |                                          |
| <system config=""> VM/IM DISPLAY : OFF</system>     | 25 OHM     | F1 ← 25 OHM mode                         |
| CONST RSOURCE: 100/25 OHM<br>AVERAGE TIME: 001      |            | F2                                       |
| CABLE LENGTH : 0M                                   |            | F3                                       |
| BEEPER : LOW<br>KEY LOCK : OFF                      | Next.P 2/2 | F4 ← To the 1 <sup>st</sup> page         |
|                                                     | INCALE Z/Z | 1 1 7 1 TO HIE I DAGE                    |

 $T_{DELAY}$  calculation needs to be decided by DUT's inductance. The selected output impedance range should be  $R_{OUT}$  when DUT's inductance is  $L_{DUT}$ . It is no needed to set  $T_{DELAY}$  when  $L_{DUT}$  lower than the inductance in table below listed.

| Output Impedance (R <sub>OUT</sub> ) | DUT Inductance (L <sub>DUT</sub> ) |
|--------------------------------------|------------------------------------|
| 100Ω                                 | 40mH                               |
| $25\Omega$                           | 10mH                               |
| $10\Omega$                           | 4mH                                |

To set TRIGGER DELAY time ( $T_{DELAY}$ ) to  $5\times(L_{DUT}/R_{OUT})$  is recommended if DUT inductance ( $L_{DUT}$ ) higher than the inductance in table above listed. Its accuracy can up to 99.33% of the meter. Be able to set trigger delay time over  $5\times(L_{DUT}/R_{OUT})$  second for more measurement accuracy. The whole measurement time need do increment/decrement with measurement speed and integ. cycle. It means the measurement time in table 2-4 plus two-fold of trigger delay time ( $T_{DELAY}$ ).

For example, the output impedance selected by the meter is 100 OHM when  $L_{DUT}$  is 100mH. Thus, its trigger delay time ( $T_{DELAY}$ ) is  $5\times(L_{DUT}/R_{OUT})=5\times(100\times10^{-3}\text{H}/100\Omega)=5\text{ms}$  the measurement speed is fast as well. The integ. cycle is being set to 1 and refer measurement time in table 2-4 thus the total measurement time is  $108\text{ms}+2\times5\text{ms}=118\text{ms}$ .

# 4.6 Transformer Measurement

When doing the transformer measurement, it needs use another device to go with. It is called Model A110207.

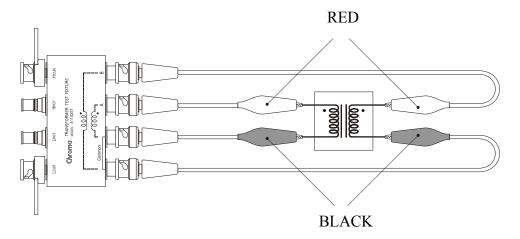

# 4.6.1 Measurement Parameter

#### **Primary parameter:**

L2A: Two terminals inductance of A coil. L2B: Two terminals inductance of B coil.

#### **Secondary parameter:**

R2 : DCR of the main parameter coil, for example L2B – R2, and R2 is DCR of B coil.

N : Turns ratio, for example L2B – N, and N is  $\frac{B \text{ coil}}{A \text{ coil}}$  ratio value.

L2A - N, and N is  $\frac{A \text{ coil}}{B \text{ coil}}$  ratio value.

1/N : Reciprocal of N M : Mutual inductance

## 4.6.2 Notice Items

- 1. Measuring transformer under normal situation, the primary parameters are all set as L2B.
- 2. When the transformer turns are different, the more turns side connecting to B terminal (outside) of transformer test fixture and the less turns side connecting to A terminal (inside).

# 5. Description of GPIB/RS-232 Interface

# 5.1 Overview

Using the IEEE-488.2 interface, the users can operate the 11025 by remote control, transfer data and etc. The RS-232 interface is for option. This chapter is mainly for providing the description of the 11025 interface Bus (GPIB) or RS-232 command for the users' writing program to control the 11025 in order to do test data process. Please notice that only can choose GPIB or RS-232 interface for use.

# 5.2 GPIB Interface Specification

#### **5.2.1** IEEE- 488 Interface Function

| Code | Meaning                                    |
|------|--------------------------------------------|
| SH1  | Source handshake (talker)                  |
| AH1  | Acceptor handshake (listener)              |
|      | Basic talker function                      |
| Т6   | Serial poll function                       |
| 10   | Listener-specified talker release function |
|      | No TALK ONLY function                      |
| 1.4  | Basic listener function                    |
| L4   | Talker-specified listener release function |
| SR1  | All service request functions              |
| RL1  | All remote-local functions                 |
| PP0  | No parallel poll functions                 |
| DC1  | Device clear function                      |
| DT1  | Device trigger function                    |
| C0   | No controller functions                    |

## 5.2.2 Using Code

ISO (ASCII) Code

### **5.2.3** TALK/LISTEN Function

"TALK/LISTEN" denotes full programmability and is suited for use in a system that has a controller to manage the data flow.

# 5.2.4 IEEE- 488 Interface Connector

• Pin configuration of the meter side connector is as below shown.

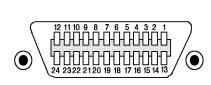

| 1 DIO1    | 13 DIO5      |
|-----------|--------------|
| 2 DIO2    | 14 DIO6      |
| 3 DIO3    | 15 DIO7      |
| 4 DIO4    | 16 DIO8      |
| 5 EOI     | 17 REN       |
| 6 DAV     | 18 GND       |
| 7 NRFD    | 19 GND       |
| 8 NDAC    | 20 GND       |
| 9 IFC     | 21 GND       |
| 10 SRQ    | 22 GND       |
| 11 ATN    | 23 GND       |
| 12 SHIELD | 24 LOGIC GND |
|           |              |

- Meter side connector DDK 57 LE- 20240 or equivalent
- Cable side connector. DDK 57-10240 or equivalent

# 5.2.5 Signal Cable of IEEE 488 Interface

• The interface is composed of the data bus, the handshake bus and the control bus shown in the table below:

|               | <b>Bus Signal Lines</b>                                                                                                    | Description                                                                                                    |
|---------------|----------------------------------------------------------------------------------------------------|----------------------------------------------------------------------------------------------------|
| Data bus      | DIO 1 (Data Input Output 1) 2 (Data Input Output 2) 3 (Data Input Output 3) 4 (Data Input Output 4) 5 (Data Input Output 5) 6 (Data Input Output 6) 7 (Data Input Output 7) 8 (Data Input Output 8) | Besides data input, it is used for interface and device message input/output.                                                                                                    |
| Handshake Bus | DAC (Data Valid) NRFD (Not Ready For Data) NDAC (Not Data Accepted)                                                                                                    | <ul> <li>Indicates that data on the data bus are valid.</li> <li>Indicates that the listener side is ready to receive.</li> <li>Indicates that the listener side has finished data reception.</li> </ul>                                                                                                    |
| Control Bus   | ATN (Attention)  REN (Remote Enable)  IFC (Interface Clear) SRQ (Service Request)  EOI (End of Identify)                                                                                            | <ul> <li>Indicates whether the signal on the data bus carries data or an interface of device message.</li> <li>Switches between the remote and local control modes.</li> <li>Used to reset the interface.</li> <li>Signal sent by the talker side to call the controller.</li> <li>Indicates the end of data.</li> </ul> |

# **5.2.6** Response of Interface Message

• The meter is capable of responding to the following messages.

| Interface Message       | Response                                                                                                    |
|-------------------------|----------------------------------------------------------------------------------------------------|
| GTL (Go To Local)       | <ul> <li>Only addressed devices that receive this command are set to local mode.</li> <li>Cancels the remote control mode, making front panel switches operative.</li> </ul> |
| GET (Go Entire Trigger) | • If the device position is specified, then to execute trigger function.                                                                                                    |
| IFC (Interface Clear)   | • Clear all of signals on GPIB BUS.                                                                                                    |

# 5.2.7 Bus Driver

• Specifications of the meter bus driver are shown in the table below.

| DIO 1 8 |                |
|---------|----------------|
| SRQ     | 0 11 4         |
| NRFD    | Open collector |
| NDAC    |                |
| EOI     |                |
| REN     |                |
| DAV     | 3 states       |
| IFC     |                |
| ATN     |                |

# **5.2.8** Command Error Message

| Error<br>Message | Name      | Description                                      |  |
|------------------|-----------|--------------------------------------------------|--|
| 1                | COMMAND   | Command error                                    |  |
| 2                | PARAMETER | Parameter error                                  |  |
| 4                | NUMBER    | Parameter over high/low limit                    |  |
| 5                | CONTINUE  | The current measurement mode is under INT status |  |
|                  |           | but gives INT: IMM command.                      |  |
| 6                | TALK      | Return character too long (250)                  |  |
| 11               | TYPE      | Some commands are only suitable for the LCR      |  |
|                  |           | 11025 but they aren't for the LCR 11022.         |  |
| 12               | SENSE     | No the function of power-on transformer          |  |
|                  |           | measurement but gives the command of transformer |  |
|                  |           | measurement                                      |  |

# **5.3** RS-232 Interface Specification (Option)

# **5.3.1** Interface Specification

The standard RS-232 interface, the setting values are as follows.

Baud Rate: 9600 / 19200 / 28800 / 38400 / 57600

Parity: NONE

Flow Control: Hardware

Transfer Bit: 1 start bit + 8 data bits + 1 stop bit

Query command uses Q and A method.

## 5.3.2 RS-232 Interface Connector

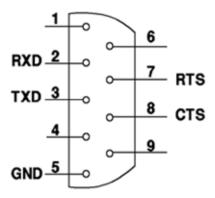

## 5.3.3 RS-232 Signal Cable and Pin Table

| Pin | Name | Description     |
|-----|------|-----------------|
| 2   | /RxD | Receive Data    |
| 3   | /TxD | Transmit Data   |
| 5   | GND  | Ground          |
| 7   | CTS  | Clear to send   |
| 8   | RTS  | Request to send |

#### Notice

The RS-232 and PC applying the same system power voltage are recommended as the meter connecting with PC, it avoid burning down the meter or component inside interface on PC terminal.

# 5.4 Command Description

# 5.4.1 Command Configuration

The command is with tree configuration level. All of 11025 related commands can be seen totally from the following figure.

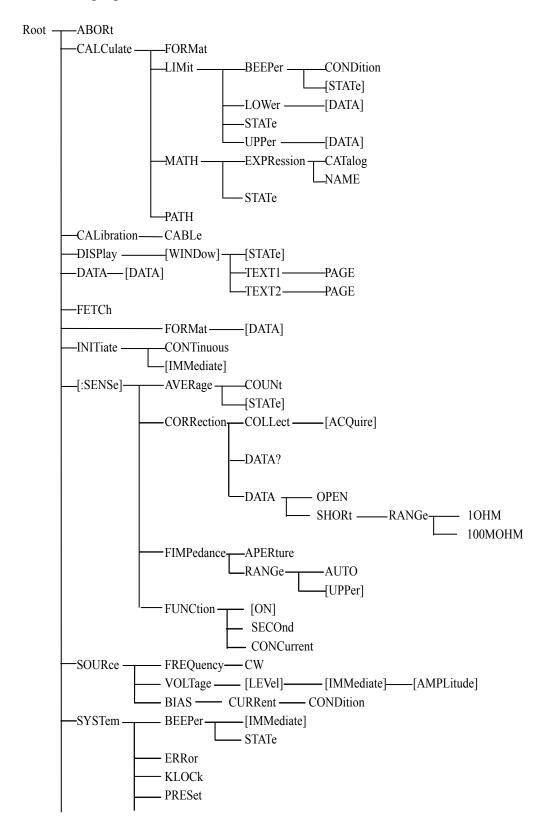

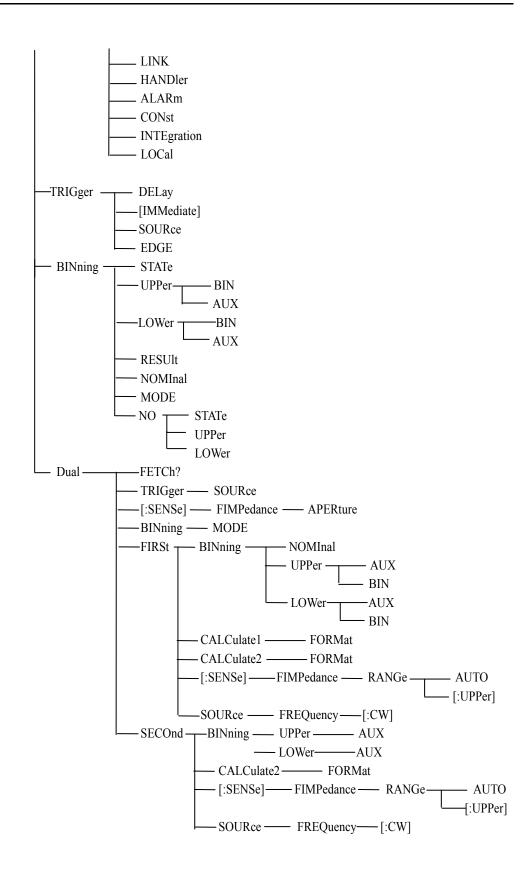

## **5.4.2** Description for Command Configuration

Tree configuration the top command is Root. There are six levels from the top level to the bottom level. If want to reach a certain level command, have to follow specific path then can reach it.

For example:

: CALCulate : MATH : EXPRession : NAME

Then can get NAME command correctly.

Moreover, if send (Example: NAME and CATalog) two commands simultaneously. Can use the following method make the command more easily and clearly.

```
: CALCulate : MATH: EXPRession: NAME; CATalog
```

Its' meaning is the same as the following two commands. Isn't it more briefly?

```
: CALCulate : MATH : EXPRession : NAME : CALCulate : MATH : EXPRession : CATalog
```

The commands need using colon ( : ) to separate between level and level. The first colon of every line signals are all point to Root. Another one needs to pay attention is that two commands in one line signal need use semicolon (;) to separate it. For example:

```
: CALCulate : MATH : EXPRession : NAME; : SOURce : FREQuency : CW
```

Its' meaning is the same as the following two commands.

```
: CALCulate : MATH : EXPRession : NAME : SOURce : FREQuency : CW
```

The first colon after semicolon is point to Root. If the commands are able to set and query, when sets only need to add parameter after command. When query only need to add "?" after command.

If the frequency is set on 1KHz, the command is:

```
SOURce: FREQuency[: CW] 1KHz
```

If need to inquire, the command is: SOURce : FREQuency[: CW]? Moreover, the lowercase letters and [ ] parts in command can be omitted. For example:

```
: SOURce : FREQuency[ : CW] ; also can write as
```

: SOUR : FREQ;

## 5.4.3 Command Syntax

(1) Common command syntax

The commands have General Command (as the last section) and Common Command. The general command is with tree configuration level. And the common command doesn't with such configuration. Whatever in which level can sends directly by the following format.

\* RST

- (2) Do not distinguish capital and lowercase letter.
- (3) Before the first parameter in every command need a "\*" character.
- (4) To end character.

To end character has three kinds: [CARRIAGE RETURN] (0Dh), [NEW LINE] (0Ah) and [CARRIAGE RETURN] (0Dh) + [NEW LINE] (0Ah)

#### 5.4.4 Common Command

(1) \*CLS

It clears the status Byte Register.

(2) \*ESE

It sets or queries the bits of the Standard Event Status Enable Register.

(3) \*ESE?

It queries start bit in register.

(4) \*ESR?

It queries the contents of the Standard Event Status Register.

(5) \*IDN?

It queries identification string which consists of four fields. (Separated by comma)

(6) \*OPC

When completed all operation, notify the 11025 Standard Event Register to set bit 0.

(7) \*OPC?

When completed all operation, notify the 11025 set ASCII character 1 to output queue.

(8) \*RCL

It recalls saved 00~49 group setting parameters.

(9) \*RST

It sets the 11025 return preset status.

(10) \*SAV

It saves 00~49 group setting parameters.

(11) \*SRE

It sets start bit in register.

(12) \*SRE?

It queries the content of the Status Byte Enable Register.

(13) \*TRG

It triggers the 11025 when the trigger mode is set to bus trigger mode.

(14) \*TST?

It performs self-test and return test result of error total value. If there is no error the 11025 return a 0.

| RAM1             | 1  |
|------------------|----|
| RAM2             | 2  |
| EEPROM           | 4  |
| FPGA             | 8  |
| Calibration Data | 16 |
| Main Board Test  | 32 |
| Key Control      | 64 |

## (15) \*STB

It queries the contents of the Status Bit Register.

## 5.4.5 Command Description

#### **ABORt Command**

(1) Command: ABORt Parameter: None Return: None

Function: It terminates processing trigger system immediately, that is say to reset trigger

system.

#### **BINning Command Set**

(1) Command: BINning: MODE {ABS|PCNT}
Parameter: {ABS(absolute value) | PCNT(%)}
Return: {ABS(absolute value) | PCNT(%)}

Function: It sets MODE to absolute value or percentage.

(2) Command: BINning: UPPer: BIN{1~8}

Parameter: {?|, <number> (NR3 mode)} Return: {The upper limit value of each BIN}

Function: It sets the upper limit value of each BINs. When BINning: MODE ABS, it is the absolute value of inputted upper limit. When BINning: MODE PCNT, it

is the percentage of inputted upper limit.

(3) Command: BINning: UPPer: AUX

Parameter: {The upper limit value (NR3) of secondary parameter B}

Return: {The upper value(NR3) of secondary parameter B}

Function: It sets AUX-HI value of BINNING, that is the upper limit value of measurement

secondary parameter B.

(4) Command: BINning: LOWer: BIN{1~8}

Parameter: {?|, <number> (NR3 mode)

Return: {The lower limit value of each BIN}

Function: It sets the lower limit value of each BINs. When BINning: MODE ABS, it is the absolute value of inputted lower limit. When BINning: MODE PCNT, it

is the percentage of inputted lower limit.

(5) Command: BINning: LOWer: AUX

Parameter: {The low limit value (NR3) of secondary parameter B} Return: {The low limit value (NR3) of B secondary parameter B}

Function: It sets AUX-LO value of BINNING, that is the lower limit value of measurement secondary parameter B.

(6) Command: BINning: NOMInal

Parameter: {The nominal value (NR3) of primary parameter A} Return: {The nominal value (NR3) of primary parameter A}

Function: It sets NOMINAL value of BINNING, that is the nominal value of measurement primary parameter A.

(7) Command: BINning: NO: STATe

Parameter:  $\{ON(1) \mid OFF(0)\}$ 

Return: {1 | 0}

Function: It sets if BIN NO>9 function in SYSTEM CONFIG is enabled.

(8) Command: BINning: NO

Parameter: {1~99} Return: {1~99}

Function: It sets BIN NO when BIN NO>9 function in SYSTEM CONFIG is enabled.

(9) Command: BINning: NO: UPPer

Parameter: {The upper limit value (NR3) of BIN NO}

Return: {The upper limit value (NR3) of BIN NO}

Function: It sets the upper limit value of BIN NO when BIN NO>9 function in SYSTEM CONFIG is enabled.

(10) Command: BINning: NO: LOWer

Parameter: {The lower limit value (NR3) of BIN NO}

Return: {The lower limit value (NR3) of BIN NO}

Function: It sets the lower limit value of BIN NO when BIN NO>9 function in SYSTEM CONFIG is enabled.

(11) Command: BINning: STATe

Parameter:  $\{ON(1) \mid OFF(0)\}$ 

Return: {1 | 0}

Function: It sets BINNING is open or not.

(12) Command: BINning: RESUlt

Parameter: None

Return: {The result of BINNING  $(+0 \sim +9)$ }

{The result of BINNING  $(+0 \sim +100)$ } when BIN NO>9 function in SYSTEM CONFIG is enabled.

Function: It queries the result of BINNING, if BINNING is OFF or sequence result is 0, output +0. If the sequence result is OUT, output +9. When BIN NO>9 function in SYSTEM CONFIG is enabled. If BINNING is OFF to output +0 and sequence result is 1 to output +1 as well as sequence result is OUT to output +100.

#### **CALCulate Command Set**

(1) Command: CALCulate1: FORMat

Parameter: {REAL|MLINear|CP|CS|LP|LS|ZS|RS|RP|NONE}

Return: {REAL|MLINear|CP|CS|LP|LS|NONE}

Function: It sets or queries the current measurement master parameter.

Description: REAL Impedance real

| MLINear | Impedance absolute value       |
|---------|--------------------------------|
| CP      | Equivalent parallel capacity   |
| CS      | Equivalent series capacity     |
| LP      | Equivalent parallel induction  |
| LS      | Equivalent series induction    |
| ZS      | Equivalent series impedance    |
| RS      | Equivalent series resistance   |
| RP      | Equivalent parallel resistance |
| NONE    | Measuring DCR individually     |
|         |                                |

Note: Only for measuring DCR parameter individually if the command parameter is NONE. Another parameter won't perform measuring in order to reduce the measurement time along with to enable the function of measuring DCR individually by using command.

(2) Command: CALCulate2 : FORMat

Parameter: {IMAGinary|PHASe|D|Q|REAL|RS|XS|LP|INV}

Return: {PHASe|D|Q|REAL|MLINear|LP|INV}

Function: It sets or queries the current measurement secondary parameter.

Description: IMAGinary Impedance imaginary

PHASe Phase

D Dissipation factor
Q Quality factor
REAL Impedance real

RS Equivalent series resistance
XS Imaginary series equivalent value
INV Inversion of transformer turn ratio

LP Mutual inductance

MLINear Absolute value of impedance

| Parameter | SENS: FUNC: ON               | CALC1: FORM | CALC2: FORM      |
|-----------|------------------------------|-------------|------------------|
| Ζ - θ     | "EIMDodomoo"                 | MLINear     | PHASe            |
| R - X     | "FIMPedance"                 | REAL        | <b>IMAGinary</b> |
| Cp - D    | "FADMittance"                | СР          | D                |
| Cp - Q    | FADIvittance                 |             | Q                |
| Cs - D    |                              |             | D                |
| Cs - Q    | "FIMPedance"                 | CS          | Q                |
| Cs - Rs   |                              |             | REAL             |
| Lp - D    |                              |             | D                |
| Lp - Q    | "FADMittance"                | LP          | Q                |
| Lp - Rs   |                              |             | REAL             |
| Ls - DCR  | "FIMPedance", "FRESistance"  | LS          | REAL             |
| Lp - DCR  | "FADMittance", "FRESistance" | LP          | REAL             |

| L2 – N   | "IMPedance", "VOLTage: AC" |     | REAL |
|----------|----------------------------|-----|------|
| L2 - 1/N | "IMPedance", "VOLTage: AC" | 1.0 | INV  |
| L2 - M   | "IMPedance", "FADMittance" | LS  | LP   |
| L2 - R2  | "IMPedance", "RESistance"  |     | REAL |

(3) Command: CALCulate {1|2}: LIMit: BEEPer: CONDition

Parameter: {FAIL|PASS}

Return: None

Function: Buzzer output definition.

Description: FAIL When the comparison result is FAIL, buzzer will be action.

PASS When the comparison result is PASS, buzzer will be action

(4) Command: CALCulate {1|2}: LIMit: BEEPer: [STATe]

Parameter:  $\{ON(1) | OFF(0)\}$ 

Return: {1|0}

Function: It sets or queries whether buzzer is action or not.

Description: ON (1) Turn on buzzer.

OFF (0) Turn off buzzer.

(5) Command: CALCulate {1|2}: LIMit: LOWer[: DATA]

Parameter: {The low limit value | MAXimum | MINimum

Return: The low limit value, the format is <NR3> Function: It sets or queries the low limit value.

Description: The low limit value needs between -9.999E14 ~ 9.999E14

Give the command of MAXimum (9.999E14) or MINimum (-9.999E14)

directly.

(6) Command: CALCulate {1|2}: LIMit: STATe

Parameter:  $\{ON(1)|OFF(0)\}$ 

Return: {1|0}

Function: It sets or queries whether the comparison function is action or not.

Description: ON(1) Turn on comparison function OFF(0) Turn off comparison function

(7) Command: CALCulate {1|2} : LIMit : UPPer[ : DATA]

Parameter: {The high limit value | MAXimum | MINimum

Return: The high limit value, the format is<NR3> Function: It sets or queries the high limit value.

Description: The high limit value needs between -9.999E14 ~ 9.999E14

Give the command of MAXimum (9.999E14) or MINimum (-9.999E14)

directly.

(8) Command: CALCulate {1|2}: MATH: EXPRession: CATalog

Parameter: None

Return: Bias absolute value (DEV) or percentage (PCNT).

Function: It returns the parameter which can use with CALCulate {1|2}: MATH:

EXPRession: NAME instruction.

(9) Command: CALCulate {1|2}: MATH: EXPRession: NAME

Parameter: {DEV|PCNT}
Return: {DEV|PCNT}

Function: It sets or queries numerical represent method

(10) Command: CALCulate {1|2}: MATH: STATe

Parameter: {ON(1)|OFF(0)}

Return: {1|0}

Function: It sets or queries CALCulate {1|2}: MATH: EXPRession: NAME definition

operation management is action or not.

Description: ON (1) Operation management is action.

OFF (0) Operation management is not action.

(11) Command: CALCulate {1|2}: PATH?

Parameter: None

Return: FORM, MATH, LIM

Function: According to the sequence of performing CALCulate subsystem return

CALCulate subsystem.

(12) Command: CALCulate {3|4}: MATH: STATe

Parameter:  $\{ON(1)|OFF(0)\}$ 

Return: {1|0}

Function: It sets or queries whether turn on Vm/Im function.

Description: CALCulate3 Set current (Im)

CALCulate4 Set voltage (Vm)

ON (1) Turn on OFF (0) Turn off

#### **CALibration Command**

(1) Command: CALibration: CABLe

Parameter: {0 | 1 | 2 | 4} Return: {0 | 1 | 2 | 4}

Function: It selects length of test cable.

#### **DATA Command Set**

(1) Command: DATA [ : DATA] REF {1 | 2}

Parameter: {Primary, secondary parameter the nominal value in COMPARE (reference

value) (NR3)}

Return: None

Function: It sets primary, secondary parameter the nominal value in COMPARE mode.

If the nominal value of primary parameter set on 100, command is DATA:

[DATA] REF1, 100;

(2) Command: DATA [: DATA]?

Parameter: {REF1 | REF2 | IMON | VMON}

Return: {Query data (NR3)}

Function: It queries REF1 (the nominal value of COMPARE in primary parameter)

REF2 (the nominal value of COMPARE in secondary parameter)

IMON (measuring current value) VMON (measuring voltage value)

When Im/Vm Display function is OFF, return values of IMON, VMON is 0.

## **DISPlay Command Set**

(1) Command: DISPlay[: WINDow][: STATe]

Parameter:  $\{ON(1)|OFF(0)\}$ 

Return: {1|0}

Function: It sets or queries LCD display is turned on or turn off status.

(2) Command: DISPlay[: WINDow]: TEXT1: PAGE

Parameter:  $\{1|2\}$ Return:  $\{1|2\}$ 

Function: It sets or queries display screen.

Description: 1 Measuring screen 2 Comparison screen

(3) Command: DISPlay[: WINDow]: TEXT2: PAGE

Parameter:  $\{1|2|3\}$ Return:  $\{0|1|2\}$ 

Function: It sets or queries page of measuring screen.

Description: 1. It shows the 1<sup>st</sup> page of measuring screen (test frequency, level and parameter)

- 2. It shows the 2<sup>nd</sup> page of measuring screen (file, average time and trigger mode)
- 3. It shows the 3<sup>rd</sup> page of measuring screen (DC bias, binning and comparison setting)
- 4. It shows the 4<sup>th</sup> page of measuring screen (Bias DC setting).

#### **DUAL Command Set**

Note: DUAL command set is only for dual frequency function screen that is entering this screen

(1) Command: DUAL:FIRSt:CALCulate1:FORMat

Parameter: {REAL|MLINear|CP|CS|LP|LS|ZS|RS|RP} Return: {REAL|MLINear|CP|CS|LP|LS|ZS|RS|RP}

Function: It sets or queries the 1<sup>st</sup> measurement primary parameter in dual frequency

function.

Description: REAL Impedance real Impedance absolute value

CP Equivalent parallel capacitance
CS Equivalent series capacitance
LP Equivalent parallel inductance
LS Equivalent series inductance
ZS Equivalent series impedance
RS Equivalent series resistance
RP Equivalent parallel resistance

(2) Command: DUAL:FIRSt:CALCulate2:FORMat Parameter: {IMAGinary|PHASe|D|Q|REAL|RS|XS}

Return: {IMAGinary|PHASe|D|Q|REAL|RS|XS}

Function: It sets or queries the 1st measurement secondary parameter in dual frequency

function.

Description: IMAGinary Impedance imaginary

PHASe Phase

D Dissipation factor
Q Quality factor
REAL Impedance real

RS Equivalent series resistance XS Imaginary series equivalent value

(3) Command: DUAL:SECOnd:CALCulate2:FORMat

Parameter: {IMAGinary|PHASe|D|Q|REAL|RS|XS} Return: {IMAGinary|PHASe|D|Q|REAL|RS|XS}

Function: It sets or queries the 2<sup>nd</sup> measurement secondary parameter in dual frequency

function.

Description: IMAGinary Impedance imaginary

PHASe Phase

D Dissipation factor
Q Quality factor
REAL Impedance real

RS Equivalent series resistance XS Imaginary series equivalent value

(4) Command: DUAL:FIRSt[:SENSe]:FIMPedance:RANGe:AUTO

Parameter:  $\{ON(1)|OFF(0)\}$ 

Return: {1|0}

Function: The 1<sup>st</sup> measurement setting or query in dual frequency function if auto range

selection mode is enabled.

(5) Command: DUAL:FIRSt[:SENSe]:FIMPedance:RANGe[:UPPer]

Parameter: {Measurement range value |UP|DOWN}

Unit: [MOHM | kOHM | OHM | MAOHM], if the unit isn't given then it will be defined as OHM automatically.

Return: {Measurement range value}, the format is < NR3 >

Function: The 1<sup>st</sup> measurement setting or query measurement range in dual frequency function.

Description: UP Move it to the previous range

DOWN Move it to the next range

Range values contain 8 ranges of 1M, 100k, 10k, 1k, 100, 10, 1 and 0.10hm.

(6) Command: DUAL: SECOnd [:SENSe]:FIMPedance:RANGe:AUTO

Parameter: {ON(1)|OFF(0)}

Return: {1|0}

Function: The 2<sup>nd</sup> measurement setting or query in dual frequency function if auto range

selection mode is enabled.

(7) Command: DUAL: SECOnd [:SENSe]:FIMPedance:RANGe[:UPPer]

Parameter: {Measurement range value |UP|DOWN}

Unit: [MOHM | kOHM | OHM | MAOHM], if the unit isn't given then it will be defined as OHM automatically.

Return: {Measurement range value}, the format is < NR3 >

Function: The 2<sup>nd</sup> measurement setting or query measurement range in dual frequency function.

Move to the previous range Description: UP

> Move to the next range DOWN

Range values contain 8 ranges of 1M, 100k, 10k, 1k, 100, 10, 1 and 0.10hm.

### (8) Command: DUAL:FIRSt:SOURce:FREQuency[:CW]

Parameter: Test frequency

Unit: [HZ 1kHz], if the unit isn't given then it will be defined as HZ automatically.

Return: Test frequency, the format is < NR3 >.

Function: The 1<sup>st</sup> measurement setting or query test frequency currently in dual frequency function.

Description: Test frequencies consist of 50, 60, 100, 120, 1k, 10k, 20k, 40k, 50k, and 100kHz.

## (9) Command: DUAL: SECOnd:SOURce:FREQuency[:CW]

Parameter: Test frequency

Unit: [HZ 1kHz], if the unit isn't given then it will be defined as HZ automatically.

Return: Test frequency, the format is < NR3 >.

Function: The 2<sup>nd</sup> measurement setting or query test frequency currently in dual frequency function.

Description: Test frequencies consist of 50, 60, 100, 120, 1k, 10k, 20k, 40k, 50k and 100kHz.

### (10) Command: DUAL:BINning:MODE {ABS|PCNT}

Parameter: {Absolute value (ABS) | PCNT (%)}

Return: {Absolute value (ABS) | PCNT(%)}

Function: It sets MODE to ABS or PCNT in dual frequency function.

### (11) Command: DUAL:FIRSt:BINning:NOMInal

Parameter: {Nominal value (NR3) of the 1<sup>st</sup> measurement primary parameter.}

Return: {Nominal value (NR3) of the 1<sup>st</sup> measurement primary parameter.}

Function: The nominal value of 1st measurement setting Binning in dual frequency function, *i.e.* the nominal value of measurement primary parameter.

### (12) Command: DUAL:FIRSt:BINning:UPPer:AUX

Parameter: {Upper limit (NR3) of the 1<sup>st</sup> measurement secondary parameter.}

Return: {Upper limit (NR3) of the 1<sup>st</sup> measurement secondary parameter.}

Function: The AUX-HI value of 1<sup>st</sup> measurement setting Binning in dual frequency function, *i.e.* the upper limit value of measurement secondary parameter.

### (13) Command: DUAL:SECOnd:BINning:UPPer:AUX

Parameter: {Upper limit (NR3) of the 2<sup>nd</sup> measurement secondary parameter.} Return: {Upper limit (NR3) of the 2<sup>nd</sup> measurement secondary parameter.} Function: The AUX-HI value of 2<sup>nd</sup> measurement setting Binning in dual frequency function, *i.e.* the upper limit value of measurement secondary parameter.

# (14) Command: DUAL:FIRSt:BINning:LOWer:AUX

Parameter: {Lower limit (NR3) of the 1<sup>st</sup> measurement secondary parameter.} Return: {Lower limit (NR3) of the 1<sup>st</sup> measurement secondary parameter.}

Function: The AUX-LO value of 1<sup>st</sup> measurement setting Binning in dual frequency function, *i.e.* the lower limit value of measurement secondary parameter.

#### (15) Command: DUAL:SECOnd:BINning:LOWer:AUX

Parameter: {Lower limit (NR3) of the 2<sup>nd</sup> measurement secondary parameter.} Return: {Lower limit (NR3) of the 2<sup>nd</sup> measurement secondary parameter.} Function: The AUX-LO value of 2<sup>nd</sup> measurement setting Binning in dual frequency

function, *i.e.* the lower limit value of measurement secondary parameter.

## (16) Command: DUAL:FIRSt:BINning:UPPer:BIN{1~4}

Parameter: {?|, <number> (NR3 mode)

Return: {The various BINs upper limit of the 1<sup>st</sup> measurement primary parameter.} Function: The various BINs upper limit of the 1<sup>st</sup> measurement primary parameter in

dual frequency function. The command of DUAL:BINning:MODE ABS is for inputting the absolute value of upper limit. The command of

DUAL:BINning:MODE PCNT is for inputting the percentage value of upper

limit.

### (17) Command: DUAL:FIRSt:BINning:LOWer:BIN{1~4}

Parameter: {?|, <number> (NR3 mode)

Return: {The various BINs lower limit of the 1<sup>st</sup> measurement primary parameter.}

Function: The various BINs lower limit of the 1<sup>st</sup> measurement primary parameter in dual frequency function. The command of DUAL:BINning:MODE ABS is for inputting the absolute value of lower limit. The command of DUAL:BINning:MODE PCNT is for inputting the percentage value of lower limit.

(18) Command: DUAL:FETCh?

Parameter: None

Return: <FIRST STATE>, <FIRST DAT1>, <FIRST DAT2>, <SECOND STATE>,

<SECOND DAT2>, <FIRST BIN1>, <FIRST BIN2>, <SECOND BIN2>

Function: It fetches measurement result which INITiate command obtained.

Description:

| < FIRST STATE >            | First Measurement State                          |
|----------------------------|--------------------------------------------------|
| 0                          | Normal                                           |
| 1                          | Overload (Range selected error)                  |
| 2                          | DUT no contact                                   |
| <first dat1=""></first>    | First Measurement Primary Parameter Test Value   |
| < FIRST DAT2>              | First Measurement Secondary Parameter Test Value |
| <second state=""></second> | Second Measurement State                         |
| 0                          | Normal                                           |
| 1                          | Overload (Range selected error)                  |
| 2                          | DUT no contact                                   |
| <second dat2=""></second>  | Second Measurement Primary Parameter Test Value  |
| <first bin1=""></first>    | First Measurement Primary Parameter BIN result   |
|                            | •                                                |

0 **BIN OUT** 1~4 BIN Number <FIRST BIN2> First Measurement Secondary Parameter BIN result **NOGO** 0 1 GO <SECOND BIN2> Second Measurement Secondary Parameter BIN result NOGO 0 1 GO

(19) Command: DUAL: TRIGger: SOURce

Parameter: {BUS|EXTernal|INTernal|MANual} Return: {BUS|EXTernal|INTernal|MANual}

Function: It sets or queries trigger mode currently in dual frequency function.

Description: BUS Bus trigger

EXTernal External trigger INTernal Internal trigger MANual Manual trigger

(20) Command: DUAL [:SENSe]:FIMPedance:APERture

Parameter: 0.025 (Fast), 0.065 (Medium), 0.500 (Slow) Return: 0.025 (Fast), 0.065 (Medium), 0.500 (Slow)

Function: It sets or queries measurement speed currently in dual frequency function.

#### **FETCh? Command**

(1) Command: FETCh? Parameter: None

Return: <STATE>, <DAT1>, <DAT2>, (<CMP1>, <CMP2>)/(<BIN>) Function: To fetch the measurement result of INITiate command.

Description:

<STATE> Measuring status
0 Normal

1 Overload (Range selected error)

2 DUT no contact

<DAT1> Master parameter test value <DAT2> Secondary parameter test value

When comparator is opening, there are outputs as the following.

<CMP1> Master parameter comparison result

<CMP2> Secondary parameter comparison result

Without secondary parameterTest value within the range

Test value over highTest value over low

When BINNING is opening, there are outputs as the following.

<BIN> Sequence result
0 B parameter fails
1~8 A, B parameter pass

9 A parameter fails

# When BIN>9 is opening, there are outputs as the following.

<BIN>9> Sequence result
0 B parameter fails
1~99 A, B parameter pass
100 A parameter fails

#### **FORMat Command**

(1) Command: FORMat[: DATA]

Parameter: {ASCii} Return: ASK

Function: It sets or queries the data format of transmission numeral.

#### **INITiate Command Set**

(1) Command: INITiate[: IMMediate]

Parameter: None Return: None

Function: All sequences escape from idle status and enter initial status.

(2) Command: INITiate: CONTinuous

Parameter:  $\{ON(1)|OFF(0)\}$ 

Return: {1|0}

Function: It sets or queries whether initial trigger system sequentially.

Description: 0 No sequential initial trigger system
1 With sequential initial trigger system

#### [: SENSe] Command Set

(1) Command: [: SENSe]: AVERage: COUNt

Parameter: {1 ~ 256} Return: {1 ~ 256}

Function: It sets or queries average time.

(2) Command: [: SENSe]: CORRection: COLLect[: ACQuire]: STANdard

Parameter: {1|2|3|4|5}

Return: None

Function: It performs OPEN, SHORT correction procedure

Description: 1. It performs Multiple Frequency OPEN correction procedure.

- $2.\ It\ performs\ Multiple\ Frequency\ SHORT\ correction\ procedure.$
- 3. It performs Single Frequency OPEN correction procedure.
- 4. It performs Single Frequency SHORT correction procedure.
- 5. It performs DCR SHORT correction procedure.
- (3) Command: [: SENSe]: CORRection: DATA?STANdard

Parameter: {1|2}

Return: Two unit correction values, the format is <NR3>

Function: It queries correction value.

STANdard 1 is OPEN correction value in the current range, that is G, B. STANdard 2 is SHORT correction value in the current range, that is R, X.

(4) Command: [:SENSe]:CORRection:DATA:OPEN [:SENSe]:CORRection:DATA:OPEN?

Parameter: None

Return: OPEN correction value, the format is < NR3 >

Function: It sets or queries OPEN correction value, that is G, B.

(5) Command: [:SENSe]:CORRection:DATA:SHORt [:SENSe]:CORRection:DATA:SHORt?

Parameter: None

Return: SHORT correction value, the format is < NR3 >

Function: It sets or queries correction value of SHORT  $\geq 10\Omega$ , that is R, X

(6) Command: [:SENSe]:CORRection:DATA:SHORt:RANGe:10HM [:SENSe]:CORRection:DATA:SHORt:RANGe:10HM?

Parameter: None

Return: SHORT correction value of RANGE  $1\Omega$ , the format is < NR3 > Function: It sets SHORT correction value of RANGE  $1\Omega$ , that is R, X

(7) Command: [:SENSe]:CORRection:DATA:SHORt:RANGe:100MOHM [:SENSe]:CORRection:DATA:SHORt:RANGe:100MOHM?

Parameter: None Return: None

Function: It sets SHORT correction value of RANGE  $100m\Omega$ , that is R, X

(8) Command: [:SENSe]:FIMPedance:APERture

Parameter: 0.025 (Fast), 0.065 (Medium), 0.500 (Slow) Return: 0.025 (Fast), 0.065 (Medium), 0.500 (Slow)

Function: It sets or queries measuring speed.

(9) Command: [:SENSe]:FIMPedance:RANGe:AUTO

Parameter:  $\{ON(1)|OFF(0)\}$ 

Return: {1|0}

Function: It sets or queries if turn on auto range selection mode.

(10) Command: [:SENSe]:FIMPedance:RANGe[:UPPer]

Parameter: {Measuring range value|UP|DOWN}

Unit: [MOHM|kOHM|OHM|MAOHM]

If there is no unit is given then auto defines it as OHM.

Return: {Measuring range value}, the format is <NR3>

Function: It sets or queries the measurement range.

Description: UP To the previous range

DOWN To the next range

Range values include 8 ranges of 1M, 100k, 10k, 1k, 100, 10, 1 and

0.10HM.

(11) Command: [:SENSe]:FUNCtion:CONCurrent

Parameter:  $\{ON(1)|OFF(0)\}$ 

Return: {1|0}

Function: It sets if to perform transformer parameters (DCR, L2, N, M and R2)

measuring. It should concurrent with the commands of

[:SENSe]:FUNCtion[:ON] and :CALCulate{1|2}:FORMat.

Description: ON or 1 allows two commands of <SENSOR\_FUNCTION>, it means to

perform transformer measurement.

OFF or 0 allows one command of <SENSOR\_FUNCTION>, it means to

perform common measurement.

(12) Command: [:SENSe]:FUNCtion: SECOnd

Parameter:  $\{ON(1)|OFF(0)\}$ 

Return: {1|0}

Function: It sets the parameters of L2A and L2B. Description: ON or 1, L2A parameter is being set. OFF or 0, L2B parameter is being set.

(13) Command: [:SENSe]:FUNCtion[:ON]

Parameter: As below table Return: As below table

Function: It sets or queries circuit measurement equivalent mode.

| When SENSe:FUNCtion:CONCurrent is OFF |                                                      |  |
|---------------------------------------|------------------------------------------------------|--|
| <sensor_function></sensor_function>   | Measurement function                                 |  |
| "FIMPedance"                          | Impedance measurement (equivalent series circuit)    |  |
| "FADMittance"                         | Admittance measurement (equivalent parallel circuit) |  |
| When SENSe:FUNCtion:CONCurrent is ON  |                                                      |  |
| "FIMPedance", "FRESistance"           | DCR measurement (equivalent series circuit)          |  |
| "FADMittance", "FRESistance"          | DCR measurement (equivalent parallel circuit)        |  |
| "IMPedance", "VOLTage:AC"             | Transformer turn ratio measurement                   |  |
| "IMPedance', "FADMittance"            | Transformer mutual inductance ratio measurement      |  |
| "IMPedance", "RESistance"             | Transformer DC resistance measurement                |  |

#### **SOURce Command Set**

(1) Command: SOURce : FREQuency[ : CW]

Parameter: Test frequency.

Unit: [HZ 1kHz], if there is no command unit then auto define HZ.

Return: Test frequency, the format is <NR3>.

Function: It sets or queries the test frequency now.

Description: Test frequencies are 50, 60, 100, 120, 1k, 10k, 20k, 40k, 50k and 100kHz.

(2) Command: SOURce : VOLTage[ : LEVel][ : IMMediate][ : AMPLitude]

Parameter: Test voltage

Return: Test voltage, the format is <NR3>.

Function: It sets or queries the test voltage now.

Description: Test voltage range is 0.01 ~ 1Vrms. Resolution is 10mV.

(3) Command: SOURce:BIAS:CURRent:CONDition

Parameter:  $\{ON(1)|OFF(0)\}$ 

Return: {1|0}

Function: It returns and sets the output condition of bias current source.

Description: ON(1) Enable bias current source output.

OFF(0) Disable bias current source output.

(4) Command: SOURce:VOLTage[:LEVel][:IMMediate]:OFFSet:STATe

Parameter:  $\{ON(1)|OFF(0)\}$ 

Return: {1|0}

Function: It sets if BIAS V function is enabled.

(5) Command: SOURce:BIAS:CURRent

Parameter: Bias current value

Return: Bias current value, format is <NR3> Function: It returns and sets bias current value.

Description: Be able to set the range of bias current value of a 1320 Bias Current Source 0-10A as 0.000A~10.000A. Be able to set the range of bias current value of a 1320 Bias Current Source 0-20A as 0.000A~20.000A. When a 1320 Bias Current Source 0-20A connects a 1320S, bias current value range can be set is 0.000A~40.000A. A 1320 Bias Current Source 0-20A can connect four 1320S maximumly, thus bias current value can set is 0.000A~

100.000A.

#### **STATus Command Set**

(1) Command: STATus: OPERation [: EVENt]?

Parameter: Event register status

Return: Register status, the format is <NR1>.

Function: It returns event register status of operation status group, and clear it after

reading event register.

(2) Command: STATus: OPERation: CONDition?

Parameter: Condition register status

Return: Register status, the format is <NR1>.

Function: It returns condition register status of operation condition group, and don't clear

it after read condition register.

(3) Command: STATus: OPERation: ENABle

Parameter: Condition register status

Return: Register status, the format is <NR1>.

Function: It sets enable register status.

#### **SYSTem Command Set**

(1) Command: SYSTem: BEEPer[: IMMediate]

Parameter: None Return: None

Function: Buzzer sound beep immediately.

(2) Command: SYSTem: BEEPer: STATe

Parameter: {ON(1)|OFF(0)|LARGe(2)}

Return: {1|0|2}

Function: It sets or queries whether buzzer is turned on or not.

OFF (0) – turn off buzzer

ON (1) – turn on buzzer (small)

## LARGE (2) – turn on buzzer (large)

(3) Command: SYSTem: ERRor?

Parameter: None

Return: It returns error message in queue, the fixed return is 0.

(4) Command: SYSTem : KLOCk Parameter: {ON(1)|OFF(0)}

Return: {1|0}

Function: It sets or queries whether 11025 key lock or not.

(5) Command: SYSTem:LOCal

Parameter: None Return: None

Function: Release REMOTE status. This command only support RS-232

communication interface (option). If REMOTE status is released when using GPIB communication interface, please see GTL command in 5.2.6 Response of

Interface Message.

(6) Command: SYSTem: PRESet

Parameter: None Return: None

Function: It sets 11025 back to default status, but do not change key lock status.

(7) Command: SYSTem: VERSion

Parameter: None

Return: The 11025 SCPI version corresponding value is Y.V, Y means Year, V means

version.

(8) Command: SYSTem: CONSt

Parameter: {100/25 | 100 | 10C | 25}

Return: {100/25 OHM | 100 OHM | 10C OHM | 25 OHM}

Function: It sets output impedance mode. There are  $100/25\Omega$ ,  $100\Omega$ ,  $10\Omega/CC$ ,  $25\Omega$  etc.

(9) Command: SYSTem: INTEgration

Parameter: {1~8} Return: {1~8}

Function: It calculates period selection function for deciding every sampling period when

quick measuring. Range is 1~8.

(10) Command: SYSTem : ALARm

Parameter: {PULSe | CONTinuous}

Return: {PULS | CONT}

Function: It selects buzzer action is PULSE or CONTINUOUS when BINSORTING and

COMPARE.

(11) Command: SYSTem: HANDler Parameter: {CLEAr | HOLD}

Return: {CLEA | HOLD}

Function: It selects HANDLER MODE, please refer 4.3.1.

(12) Command: SYSTem : LINK Parameter: {ON(1) | OFF(0)}

Return: {1 | 0}

Function: It sets LINK1320 ON/OFF.

#### **TRIGger Command Set**

(1) Command: TRIGger: DELay Parameter: Trigger delay time

Unit: [MS|S] if there is no command unit the auto define S.

Return: Trigger delay time, the format is <NR3>.

Function: It sets or queries trigger delay time, the range is  $0 \sim 9999$ ms.

(2) Command: TRIGger: [IMMediate]

Parameter: None Return: None

Function: Whatever the measurement status now, trigger execution measurement.

(3) Command: TRIGger: SOURce

Parameter: {BUS|EXTernal|INTernal|MANual}
Return: {BUS|EXTernal|INTernal|MANual}
Function: It sets or queries trigger mode now.
Description: BUS
BUS Trigger
EXTernal
External Trigger

INTernal Internal Trigger
MANual Manual Trigger

(4) Command: TRIGger: EDGE
Parameter: {FALLing | RISIng}

Return: {FALL | RISI}

Function: It sets TRIGGER mode to EXTERNAL, is RISING or FALLING trigger.

## **5.4.6** Command Notices

(1) When users give TRIGger command, 11025 measuring is activated. Meanwhile, if FETCh? command is given, for taking a period of the actual measurement time is needed then the measurement result fetched by FETCh? Command will be shown. The calculation of this period of measurement time is as the following:

Measurement Time= Trigger Delay+Average Time×Measurement Time of Table 2-4

In the above formula:

"Measurement Time" is the spending time from giving TRIGger command to getting measurement result.

"Trigger Delay" is when 11025 received trigger action, how much delay time is needed

then can to process measuring.

"Average Time" is the average time of measurement.

"Measurement Time of Table 2-4" is when the average time is 1 in table 2-4, the spending time of different speed, frequency and measurement parameter.

Note: The range of this test condition is Hold.

For example, Trigger Delay time is set to 100ms, Average Time is twice, the speed is set to medium and the measured time Cs-D, thus the measurement time is 202ms. The calculation method is as the following.

Measurement Time= 100ms+ 2×51ms= 202ms

(2) When users give TRIGger command, the sequential other setting commands (non FETCh? commands) will be given. The program needs to write the function of time delay. This delay time is the measurement time of 11025, otherwise the part of sequential commands can't normal function. Take above item for example, it is needed to write 202ms delay time program to ensure the sequential commands are all normal functioning.

# **5.4.7** Format of Data Transfer

Numerical data uses ASCII byte, <NR1> (Integer format), <NR2> (Fixed decimal format), <NR3> (Floating point format) format processing transfer, separate by comma between data (IEEE-488.2 standard). The format description is as the following.

(1) <NR1> format:

For example: 9000

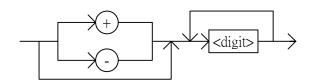

(2) <NR2> format:

For example: 9000.0

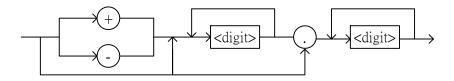

(3) <NR3> format:

For example: 9.0E+3

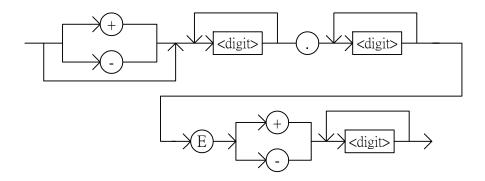

# 5.5 Disable Connection (Remote) Mode

To disable the GPIB connection mode, please enter the following keys: [F1], [F4], [SYSTEM SETUP]. If the instrument is currently in KEY LOCK mode, please enter the above keys again.

# 5.6 Status Reporting Structure

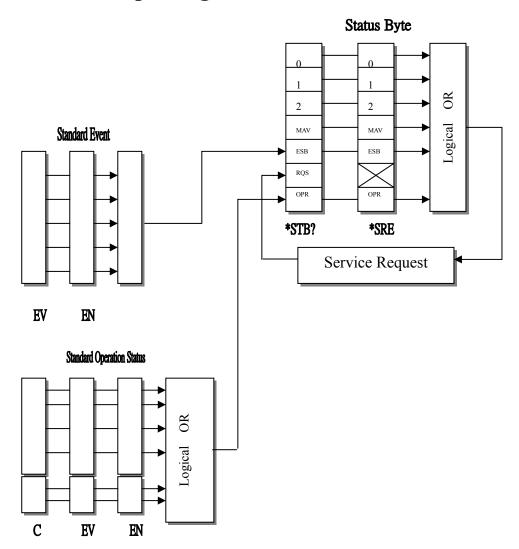

**Status Reporting Structure** 

# Service Request (SRQ):

The 11025 LCR Meter can send an SRQ (Service Request) control signal when it requires the controller to perform a task. When the 11025 LCR Meter generates an SRQ, it also sets Bit 6 of the status Byte Register, RQS (Request Service) bit. Service Request Enable Register allows an operation programmer to select which summary messages in the Status Byte Register may cause service requests.

# 5.7 Status Byte Register

The Status Byte Register is composed of eight bits that summarize an overlaying status data structure. The Status Byte Register can be read using either \*STB? or SPOLL, which return a decimal expression of the contents of the register.

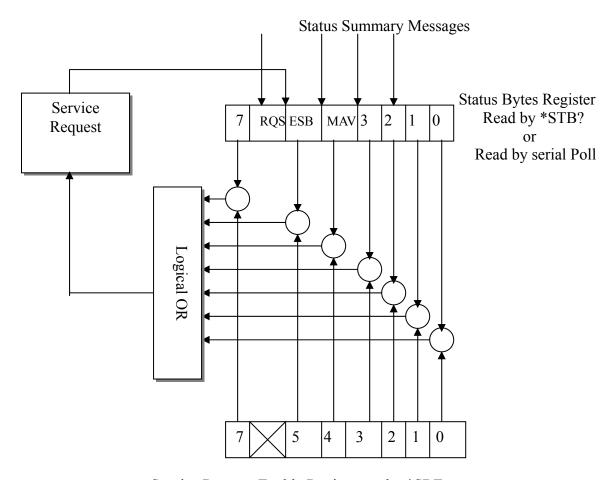

Service Request Enable Register set by \*SRE

# **Status Byte Register**

| Bit No. | Bit Weight | Description                                                                                                    |
|---------|------------|----------------------------------------------------------------------------------------------------|
| 7       | 128        | Operation Status Register Summary Bit                                                                                          |
| 6       | n n d      | Request Service Bit – This bit is set when any enabled bit of the Status Byte Register has been set, which indicates 11025 LCR |

|     |    | Meter has at least one reason for requesting service. SPOLL resets this bit. |
|-----|----|------------------------------------------------------------------------------|
| 5   | 32 | Standard Event Status Register Summary Bit.                                  |
| 4   | 16 | When 11025 measurement is completed, this bit will be set.                   |
| 3~0 |    | Always Zero (0)                                                              |

**Status Byte Assignments** 

# 5.8 Standard Event Status Register

The Standard Event Status Register is frequently used and is one of the simple. Can use \*ESE and \*ESR? common commands in 11025 for programming.

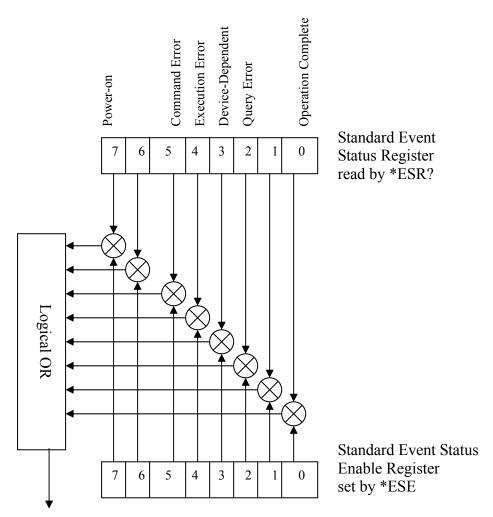

Summary Message Event Summary Bit (ESB) (Bit 5 of Status Byte Register)

**Standard Event Status Register** 

| Bit No | Bit Weight | Description                                                                                                    |
|--------|------------|----------------------------------------------------------------------------------------------------|
| 7      | 128        | Power on Bit – This bit is set when the 11025 LCR Meter has been turned OFF and then ON since the last time this register was read.                                                              |
| 6      |            | Always zero.                                                                                                    |
| 5      | 32         | Command Error Bit- This bit is set if the following command errors occur.  An IEEE 488.2 syntax error occurred.  The 11025 LCR Meter received a Ground Execute Trigger inside a program message. |
| 4      | 16         | Always zero.                                                                                                    |
| 3      | 8          | Always zero.                                                                                                    |
| 2      | 4          | Always zero.                                                                                                    |
| 1      |            | Always zero.                                                                                                    |
| 0      | 1          | Operation Complete Bit- This bit is set when the 11025 LCR Meter has completed all selected pending operation before sending the *OPC command.                                                   |

Standard Event Status Register Assignment

# 5.9 Standard Operation Status Group

The 11025 LCR Meter provides two Standard Operation Status groups-operation status register group and questionable status register group - which can be accessed using the STATus subsystem commands. As a beginner, you will rarely need to use this group. The individual bit assignments of these registers are given in "operation Status Register" and "Questionable Status Register" later in this section.

Each group includes a condition register, an event register and an enable register.

The condition register reflects the internal states of the 11025 LCR meter. (Reserved)

The event register's bits correspond to the condition register's bits. A transition filter reports an event to the event register, when a condition register bit changes form "1" to "0" for all bits except for bit no. 8 and 9. For bit number 8 & 9, the bit rule is changing from "0" to "1".

The enable register enables the corresponding bit in the event register to set the status summary bit, bit 7 or bit 3 of the status Byte Register.

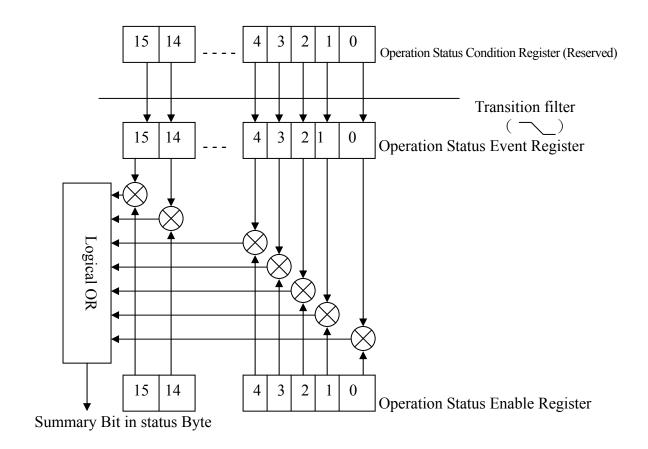

**Standard Operation Status Group Structure** 

| Bit No  | Bit Weight | Description     |
|---------|------------|-----------------|
| 10 - 15 |            | Always zero (0) |
| 6       | 64         | Always zero (0) |
| 5       | 32         | Always zero (0) |
| 4       | 16         | Always zero (0) |
| 3       | 8          | Always zero (0) |
| 2       | 4          | Always zero (0) |
| 1       | 2          | Always zero (0) |
| 0       | 1          | Always zero (0) |

**Operation Status Condition Register Assignment (Reserved)** 

| Bit No  | Bit Weight | Description                                                       |
|---------|------------|-------------------------------------------------------------------|
| 10 - 15 |            | Always zero (0)                                                   |
| 6       | 64         | Always zero (0)                                                   |
| 5       | 32         | Always zero (0)                                                   |
| 4       | 16         | When the measurement of 11025 is completed, this bit will be set. |
| 3       | 8          | Always zero (0)                                                   |
| 2       | 4          | Always zero (0)                                                   |
| 1       | 2          | Always zero (0)                                                   |
| 0       | 1          | Always zero (0)                                                   |

**Operation Status Event Register Assignment** 

# 6. Description of Handler Interface

Binning, Compare and Bias Compare in 11022 as well as LINK 1320(1320 Bias Current Source 0-10A and 1320 Bias current Source 0-20A) are all connected to external unit by Handler interface. There are connectors 50 Pin (Standard) and 24 Pin (Optional) in Binning, Compare and Bias Compare, LINK 1320 only has 50 Pin connector. The pin descriptions are as follows. The external trigger signal (/EXT), analog sampling end signal (ACQ) and end of test signal (EOT) between them have timing relation and will be described in section 6.5.

# 6.1 Description for Binning Handler Interface Pin

# 6.1.1 50 Pin

| Pin   | Name  | Description                                                            |
|-------|-------|------------------------------------------------------------------------|
| 1-2   | VEXT  | External DC voltage acceptable voltage range is 5V~ 24V                |
| 3-18  | X     | N.C                                                                    |
| 19    | /EXT  | External trigger                                                       |
| 20-21 | VEXT  | External DC voltage acceptable voltage range is 5V~ 24V.               |
| 22-23 | X     | N.C                                                                    |
| 24-25 | VINT  | Internal DC voltage +5V                                                |
| 26-27 | COM   | COMMON                                                                 |
| 28    | BIN 8 | BIN 8, primary parameter test value within BIN 8 sets range            |
| 29    | BIN 3 | BIN 3, primary parameter test value within BIN 3 sets range            |
| 30    | BIN 7 | BIN 7, primary parameter test value within BIN 7 sets range            |
| 31    | BIN 5 | BIN 5, primary parameter test value within BIN 5 sets range            |
| 32    | BIN 2 | BIN 2, primary parameter test value within BIN 2 sets range            |
| 33    | BIN 6 | BIN 6, primary parameter test value within BIN 6 sets range            |
| 34    | BIN 0 | BIN 0, secondary parameter test value over the high, low limit setting |
| 35    | BIN 1 | value                                                                  |
|       |       | BIN 1, primary parameter test value within BIN 1 sets range            |
| 36    | BIN 4 | BIN 4, primary parameter test value within BIN 4 sets range            |
| 37    | X     | N.C                                                                    |
| 38    |       | BIN OUT, primary parameter test value not in all sets specifications   |
| 39-42 | X     | N.C                                                                    |
| 43    | ACQ   | Analog sampling end, can moving next DUT to 11025 test terminal        |
| 44    | EOT   | End of test                                                            |
| 45-46 | COM   | COMMON                                                                 |
| 47-48 | X     | N.C                                                                    |
| 49-50 | GND   | Connect with cover                                                     |

Remark: Primary parameters are L, C, R, and Z

Secondary parameters are Q, D, Xs, ESR, and  $\theta$ 

# 6.1.2 24 Pin

| Pin  | Name    | Description                                                            |
|------|---------|------------------------------------------------------------------------|
| 1    | /EXT    | External trigger                                                       |
| 2    | X       | N.C                                                                    |
| 3.20 | BIN 7   | BIN 7, primary parameter test value within BIN 7 sets range            |
| 4.24 | BIN 8   | BIN 8, primary parameter test value within BIN 8 sets range            |
| 5-7  | GND     | Ground                                                                 |
| 8    | X       | N.C                                                                    |
| 9.13 | BIN OUT | BIN OUT, primary parameter test value not in all sets specifications.  |
| 10   | VEXT    | External DC voltage acceptable voltage range is 5V ~ 24V.              |
| 11   | VINT    | Internal DC voltage +5V                                                |
| 12   | X       | N.C                                                                    |
| 14   | BIN 5   | BIN 5, primary parameter test value within BIN 5 sets range            |
| 15   | BIN 0   | BIN 0, secondary parameter test value over the high, low setting value |
| 16   | BIN 6   | BIN 6, primary parameter test value within BIN 6 sets range            |
| 17   | BIN 1   | BIN 1, primary parameter test value within BIN 1 sets range            |
| 18   | EOT     | End of test                                                            |
| 19   | BIN 2   | BIN 2, primary parameter test value within BIN 2 sets range            |
| 21   | BIN 3   | BIN 3, primary parameter test value within BIN 3 sets range            |
| 22   | ACQ     | Analog sampling end, can moving next DUT to 11025 test terminal        |
| 23   | BIN 4   | BIN 4, primary parameter test value within BIN 4 sets range            |

# **6.2** Description for Compare Handler Interface Pin

# 6.2.1 50 Pin

| Pin   | Name | Description                                                     |
|-------|------|-----------------------------------------------------------------|
| 1-2   | VEXT | External DC voltage acceptable voltage range is 5V~ 24V         |
| 3-18  | X    | N.C                                                             |
| 19    | /EXT | External trigger                                                |
| 20-21 | VEXT | External DC voltage acceptable voltage range is 5V~ 24V.        |
| 22-23 | X    | N.C                                                             |
| 24-25 |      | Internal DC voltage +5V                                         |
| 26-27 | COM  | COMMON                                                          |
| 28    | A HI | Primary parameter test value too high                           |
| 29    | A GO | Primary parameter test value within specification               |
| 30    | A LO | Primary parameter test value too low                            |
| 31    | ВНІ  | Secondary parameter test value too high                         |
| 32    | B GO | Secondary parameter test value within specification             |
| 33    |      | Secondary parameter test value too low                          |
| 34    |      | Secondary parameter test value not in specification             |
| 35    | GO   | Primary and secondary parameter test value within specification |
| 36-37 |      | N.C                                                             |
| 38    |      | Primary parameter test value not in specification               |
| 39-42 |      | N.C                                                             |
| 43    |      | Analog sampling end, can moving next DUT to 11025 test terminal |
| 44    |      | End of Test                                                     |
| 45-46 |      | COMMON                                                          |
| 47-48 |      | N.C                                                             |
| 49-50 | GND  | Connect with cover                                              |

# 6.2.2 24 Pin

| Pin  | Name | Description                                                     |
|------|------|-----------------------------------------------------------------|
| 1    | /EXT | External trigger                                                |
| 2    | X    | N.C                                                             |
| 3.20 | A LO | Primary parameter test value too low                            |
| 4.24 | AHI  | Primary parameter test value too high                           |
| 5-7  | GND  | Ground                                                          |
| 8    | X    | N.C                                                             |
| 9.13 | A NG | Primary parameter test value not in specification               |
| 10   | VEXT | External DC voltage acceptable voltage range is 5V ~ 24V.       |
| 11   | VINT | Internal DC voltage +5V                                         |
| 12   | X    | N.C                                                             |
| 14   | BHI  | Secondary parameter test value too high                         |
| 15   | B NG | Secondary parameter test value not in specification             |
| 16   | B LO | Secondary parameter test value too low                          |
| 17   | GO   | Primary and secondary parameter test value within specification |
| 18   | EOT  | End of Test                                                     |
| 19   | B GO | Secondary parameter test value within specification             |
| 21   | A GO | Primary parameter test value within specification               |
| 22   | ACQ  | Analog sampling end, can moving next DUT to 11025 test terminal |
| 23   | X    | N.C                                                             |

# 6.3 Description for Bias Compare Handler Interface Pin

# 6.3.1 50 Pin

| Pin   | Name   | Description                                                                                   |
|-------|--------|-----------------------------------------------------------------------------------------------|
| 1-2   | VEXT   | External DC voltage acceptable voltage range is 5V ~ 24V.                                     |
| 3-18  | X      | N.C                                                                                           |
| 19    | /EXT   | External trigger                                                                              |
| 20-21 | VEXT   | External DC voltage acceptable voltage range is 5V ~ 24V.                                     |
| 22-23 | X      | N.C                                                                                           |
| 24-25 | VINT   | Internal DC voltage +5V                                                                       |
| 26-27 | COM    | COMMON                                                                                        |
| 28    | O A NG | The original primary parameter value is not in specification.                                 |
| 29    | O A GO | The original primary parameter value is in specification.                                     |
| 30    | O B NG | The original secondary parameter value is not in specification.                               |
| 31    | O B GO | The original secondary parameter value is in specification.                                   |
| 32    | B A NG | The BIAS primary parameter value is not in specification.                                     |
| 33    | B A GO | The BIAS primary parameter value is in specification.                                         |
| 34    | B B NG | The BIAS secondary parameter value is not in specification.                                   |
| 35    | B B GO | The BIAS secondary parameter value is in specification.                                       |
| 36    | NG     | The original and BIAS primary/secondary test values have one among them not in specification. |
| 37    | X      | N.C                                                                                           |
| 38    | GO     | The original and BIAS primary/secondary test values are in specification                      |
| 39-42 | X      | N.C                                                                                           |
| 43    | ACQ    | Analog sampling end, move the next DUT to 11025 test terminal                                 |
| 44    | EOT    | End of Test                                                                                   |
| 45-46 | COM    | COMMON                                                                                        |
| 47-48 | X      | N.C                                                                                           |
| 49-50 | GND    | Connected with cover                                                                          |

# 6.3.2 24 Pin

| Pin   | Name | Description                                               |
|-------|------|-----------------------------------------------------------|
| 1     | /EXT | External trigger                                          |
| 2-4   | X    | N.C                                                       |
| 5-7   | COM  | COMMON                                                    |
| 8     | GND  | Ground                                                    |
| 9     | X    | N.C                                                       |
| 10    | VEXT | External DC voltage acceptable voltage range is 5V ~ 24V. |
| 11    | VINT | Internal DC voltage +5V                                   |
| 12-17 | X    | N.C                                                       |
| 18    | EOT  | End of Test                                               |
| 19-24 | X    | N.C                                                       |

# 6.4 Description for Link 1320 Handler Interface Pin

# 6.4.1 50 Pin

| Pin   | Name     | Description                                               |
|-------|----------|-----------------------------------------------------------|
| 1-2   | VEXT     | External DC voltage acceptable voltage range is 5V ~ 24V. |
| 3-4   | X        | N.C                                                       |
| 5     | IBCLK    |                                                           |
| 6     | COM      | COMMON                                                    |
| 7     | IBDATA   |                                                           |
| 8     | XB20ARDY |                                                           |
| 9     | IBSTR    |                                                           |
| 10    | IBIRDY   |                                                           |
| 11    | COM      | COMMON                                                    |
| 12    | XBC1320  |                                                           |
| 13    | VINT     | Internal DC voltage +5V                                   |
| 14-19 | X        | N.C                                                       |
| 20-21 | VEXT     | External DC voltage acceptable voltage range is 5V ~ 24V. |
| 22-23 | X        | N.C                                                       |
| 24-25 | VINT     | Internal DC voltage +5V                                   |
| 26-27 | COM      | COMMON                                                    |
| 28-44 | X        | N.C                                                       |
| 45-46 | COM      | COMMON                                                    |
| 47-48 | X        | N.C                                                       |
| 49-50 | GND      | Connected with cover                                      |

# 6.5 Description for Bin99 Groups Handler Interface Pin

Handler interface pins of BIN99 groups are the same as the pins in 6.1 Description for Binning Handler Interface Pin. The data type used in the section is the string with binary 8 bits to represent the judgment BIN number currently. BIN 1~BIN 8 stand for bits in binary string respectively. BIN 1 stands for Least Significant Bit (LSB) and BIN 8 stands for Most Significant Bit (MSB). The high output active voltage is about +5V as well as low output active voltage is about 0V. For example, BIN number is judged as "50" i.e. the DUT's test value meets to binning setting of the fiftieth group. The binary string data for outputting in Handler interface is "00110010". The output results of 50 Pin Handler interface are as below table.

| Pin<br>Description | BIN 8 | BIN 7 | BIN 6 | BIN 5 | BIN 4 | BIN 3 | BIN 2 | BIN 1 |
|--------------------|-------|-------|-------|-------|-------|-------|-------|-------|
| Pin No.            | 28    | 30    | 33    | 31    | 36    | 29    | 32    | 35    |
| Bit Status         | 0     | 0     | 1     | 1     | 0     | 0     | 1     | 0     |

The output results of another 24 Pin Handler interface are as below table.

| Pin<br>Description | BIN 8 | BIN 7 | BIN 6 | BIN 5 | BIN 4 | BIN 3 | BIN 2 | BIN 1 |
|--------------------|-------|-------|-------|-------|-------|-------|-------|-------|
| Pin No.            | 4, 24 | 3, 20 | 16    | 14    | 23    | 21    | 19    | 17    |
| Bit Status         | 0     | 0     | 1     | 1     | 0     | 0     | 1     | 0     |

The secondary parameter will over high/low limit setting value if BIN number is judged as "0". Therefore, the binary string data is "00000000" outputted by Handler interface. The primary parameter test value isn't in all setting specifications if BIN result is judged as "OUT". Thus, the binary string data is "01100100" outputted by Handler interface. About output results of 50 Pin Handler and 24 Pin Handler interfaces, please refer above tables.

# 6.6 Handler Interface Description of Dual Frequency(Option)

# 6.6.1 50 Pin

| Pin   | Signal Name | Description                                                                   |
|-------|-------------|-------------------------------------------------------------------------------|
| 1-2   | VEXT        | External DC voltage acceptable voltage range is 5V ~ 24V.                     |
| 3-18  | X N.        | C                                                                             |
| 19    | /EXT        | External trigger                                                              |
| 20-21 | VEXT        | External DC voltage acceptable voltage range is 5V ~ 24V.                     |
| 22-23 | X N.        | C                                                                             |
| 24-25 | VINT        | Internal DC voltage +5V                                                       |
| 26-27 | COM         | COMMON                                                                        |
| 28    | SFQ GO      | The secondary parameter test value with second frequency is in setting range. |
| 29    | BIN 3       | The primary parameter test value is in BIN 3 setting range.                   |
|       |             | The secondary parameter test value with second frequency is out of            |
| 30    | SFQ NOGO    | setting range.                                                                |
| 31    | FFQ NOGO    | The secondary parameter test value with first frequency is out of             |
| 31    | FFQ NOGO    | setting range.                                                                |
| 32    | BIN 2       | The primary parameter test value is in BIN 2 setting range.                   |
| 33    | FFQ GO      | The secondary parameter test value with first frequency is in                 |
|       |             | setting range.                                                                |
| 34    | X           | N.C                                                                           |
| 35    | BIN 1       | The primary parameter test value is in BIN 1 setting range.                   |
| 36    | BIN 4       | The primary parameter test value is in BIN 4 setting range.                   |
| 37    | X           |                                                                               |
| 38    | BIN OUT     | The primary parameter test value is out of all setting specifications.        |
| 39-42 | X           | N.C                                                                           |
| 43    | ACQ         | Analog sampling end, move the next DUT to 11022 test terminal                 |
| 44    | EOT         | End of Test                                                                   |
| 45-46 | COM         | COMMON                                                                        |
| 47-48 | X           | N.C                                                                           |
| 49-50 | GND         | Connected with cover                                                          |

Note: Binning of primary and secondary parameter is tested respectively. BIN1~BIN4 and BIN OUT are primary parameter binning signal. NOGO and GO are secondary parameter binning signal.

# 6.6.2 24 Pin

| Pin   | Signal Name | Description                                                           |
|-------|-------------|-----------------------------------------------------------------------|
| 1     | /EXT        | External trigger                                                      |
| 2     | X           | N.C                                                                   |
| 3, 20 | SFQ NOGO    | The secondary parameter test value with second frequency is out of    |
| ,     |             | setting range                                                         |
| 4, 24 | SFQ GO      | The secondary parameter test value with second frequency is in        |
|       |             | setting range                                                         |
| 5-7   | GND         | Grounding                                                             |
| 8     | X           | N.C                                                                   |
| 9, 13 | BIN OUT     | The primary parameter test value is out of all setting specifications |
| 10    | VEXT        | External DC voltage acceptable voltage range is 5V ~ 24V.             |
| 11    | VINT        | Internal DC voltage +5V                                               |
| 12    | X           | N.C                                                                   |
| 14    | FFQ NOGO    | The secondary parameter test value with first frequency is out of     |
| 14    | FFQ NOGO    | setting range.                                                        |
| 15    | X           | N.C                                                                   |
| 16    | FFQ GO      | The secondary parameter test value with first frequency is in setting |
| 10    | FFQ GO      | range.                                                                |
| 17    | BIN 1       | The primary parameter test value is in BIN 1 setting range.           |
| 18    | EOT         | End of Test                                                           |
| 19    | BIN 2       | The primary parameter test value is in BIN 2 setting range.           |
| 21    | BIN 3       | The primary parameter test value is in BIN 3 setting range.           |
| 22    | ACQ         | Analog sampling end, move the next DUT to 11025 test terminal         |
| 23    | BIN 4       | The primary parameter test value is in BIN 4 setting range.           |

Note: Binning of primary and secondary parameter is tested respectively. BIN1~BIN4 and BIN OUT are primary parameter binning signal. NOGO and GO are secondary parameter binning signal.

# 6.7 Timing Relation of Handler Interface Control Signal

# **6.7.1** Setting without Trigger Delay Time (Freq. ≥ 100Hz)

Set Trigger Edge to Falling state in system parameter operation then set INTEG CYCLE to a cycle. The test frequency is being set to above 100Hz and fixes measurement range. The test time doesn't include DCR function or measurements of 50Hz and 60Hz test frequencies. Timing Relation of Handler Interface Control Signal is shown as below figure. About the definitions of /EXT, ACQ, EOT and BIN signals please see pin description for Handler interface pin.

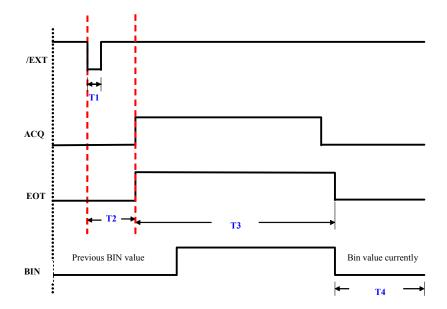

| Measurement<br>Speed |      | FAST   | MEDIUM | SLOW   |
|----------------------|------|--------|--------|--------|
|                      | T1 ≥ | 1.25µs | 1.25µs | 1.25µs |
| Measurement<br>Time  | T2 < | 1ms    | 1ms    | 1ms    |
| Time                 | T3 < | 21ms   | 51ms   | 360ms  |

Set Trigger Edge to Rising state in system parameter operation then set INTEG. CYCLE to a cycle. The test frequency is being set to above 100Hz and fixes measurement range. The test time doesn't include DCR function or measurements of 50Hz and 60Hz test frequencies. Timing Relation of Handler Interface Control Signal is shown as below figure. About the definitions of /EXT, ACQ, EOT and BIN signals please see pin description for Handler interface.

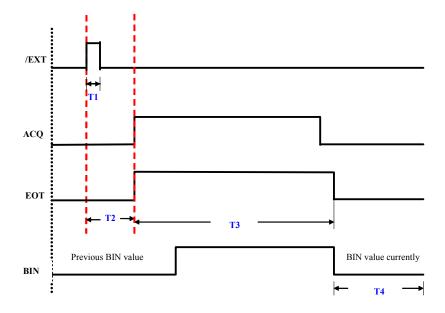

| Measurement Speed   |      | FAST   | MEDIUM | SLOW   |
|---------------------|------|--------|--------|--------|
|                     | T1 ≥ | 1.25µs | 1.25µs | 1.25μs |
| Measurement<br>Time | T2 < | 1ms    | 1ms    | 1ms    |
| Time                | T3 < | 21ms   | 51ms   | 360ms  |

# **6.7.2** Setting with Trigger Delay Time (Freq. ≥ 100Hz)

Set Trigger Edge to Falling state in system parameter operation then set INTEG. CYCLE to a cycle. The test frequency is being to above 100Hz and fixes measurement range. The test time doesn't include DCR function or measurements of 50Hz and 60Hz test frequencies. When Trigger Delay time is  $T_{DELAY}$ , Timing Relation of Handler Interface Control Signal is shown as below figure. About the definitions of /EXT, ACQ, EOT and BIN signals please see pin description for Handler interface.

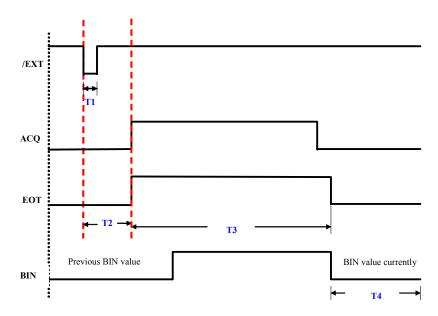

| Measureme           | ent Speed | FAST MEDIUM                 |                             | SLOW                         |
|---------------------|-----------|-----------------------------|-----------------------------|------------------------------|
|                     | T1 ≥      | 1.25µs                      | 1.25µs                      | 1.25µs                       |
| Measurement<br>Time | T2 <      | 1ms                         | 1ms                         | 1ms                          |
| Time                | T3 <      | (21+T <sub>DELAY</sub> ) ms | (51+T <sub>DELAY</sub> ) ms | (360+T <sub>DELAY</sub> ) ms |

Set Trigger Edge to Rising state in system parameter operation then set INTEG. CYCLE to a cycle. The test frequency is being set to above 100Hz and fixes measurement range. The test time doesn't include DCR function or measurements of 50Hz and 60Hz test frequencies. When Trigger Delay time is  $T_{DELAY}$ , Timing Relation of Handler Interface Control Signal is shown as below figure. About the definitions of /EXT, ACQ, EOT and BIN signals please see pin description for Handler interface.

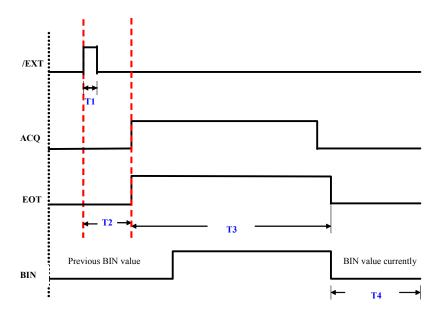

| Measurement<br>Speed |      | FAST MEDIUM         |                     | SLOW                         |
|----------------------|------|---------------------|---------------------|------------------------------|
|                      | T1 ≥ | 1.25µs              | 1.25µs              | 1.25µs                       |
| Measurement<br>Time  | T2 < | 1ms                 | 1ms                 | 1ms                          |
| Time                 | T3 < | $(21+T_{DELAY})$ ms | $(51+T_{DELAY})$ ms | (360+T <sub>DELAY</sub> ) ms |

- T1 is /EXT external trigger signal, this external trigger time should be more than 1.25µs to ensure receiver circuit is received.
- T2 is the time of trigger to execution measurement, it less than or equal to 1ms.
- T3 is EOT measurement end time. When EOT turns from Lo (0V) to Hi (+5V), it means starting measurement. When EOT turns from Hi (+5V) to Lo (0V), it means measurement data had been calculated so that can read the values as well as perform the next measurement.
- T4 is normally Hi (+5V) for judging BIN. When T4 is judged as a certain BIN, thus this signal will follow EOT signal turns from Hi (+5V) to Lo (0V) and remains it until the next measurement then turns to Hi (+5V).

# **Appendix A** Optional Accessory

# **A110211 Component Test Fixture**

This fixture is specially designed for testing DIP passive component impedance. It adopts 4-terminal measured method which can test resistance range extensively. DIP passive component suitable maximum pitch is evaluated as 73mm and minimum pitch is 5mm. There is also a switching rack for axial lead type devices used.

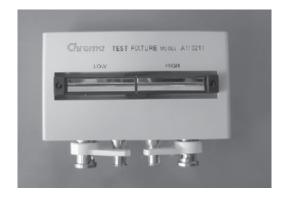

# **A110212** Component Remote Test Fixture

This fixture is specially designed for testing DIP passive component impedance. The test method is similar to A110211 component test fixture to add 1m length test cable for the convenience of testing. DIP passive component suitable maximum pitch is evaluated as 73mm and minimum pitch is 5mm. There is also switching stand for axial lead type devices used.

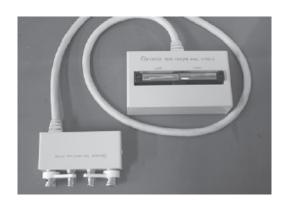

#### A110104 SMD Test Cable

This cable is specially designed for testing SMD passive component impedance. SMD passive component suitable minimum dimension is evaluated as 1.6mm (length) ×0.8mm (width) and maximum dimension is evaluated as 10mm at the longest side. Tweezers contacts on the clamp are for fixing the DUT.

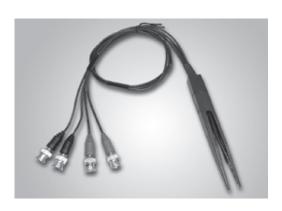

#### A110232 4 BNC Test Cable

This cable is specially designed for DUTs with unique test point shape which can't use traditional clamp for testing. It also adopts 4-terminal measured method and adds a grounding wire to enhance the stability of low impedance component testing. The contact maximum dimension of passive component is evaluated as 10mm.

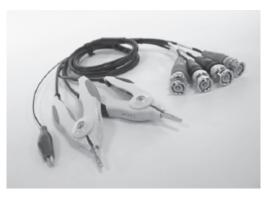

#### A133004 SMD Test Box

This box is specially designed for testing SMD passive component impedance. The minimum dimension of SMD passive component is evaluated as 1.0mm (length) ×0.5mm (width). The maximum width is evaluated as 12mm.

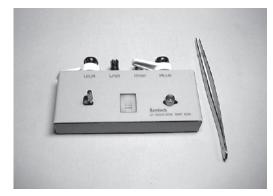

#### A110239 SMD Test Box

This box is specially designed for testing SMD electrolytic capacitor impedance. It is equipped with positioning function to adopt 4-terminal measured method. The maximum fixture rated voltage is 35V, the maximum rated currents are DC 100mA and AC 100mA. The DUT minimum dimension is evaluated as 3mm and maximum dimension is evaluated as 10mm. The rest are evaluated as more suitable dimensions are 4mm, 5mm, 6.3mm and 8mm respectively.

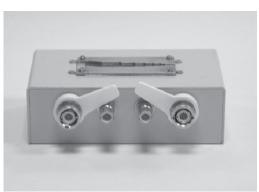

#### A110236 Rack Mountain Kit

This kit is specially designed for Chroma LCR 11022 fixes on large-sized system rack conveniently such as Chroma 8800 ATS system.

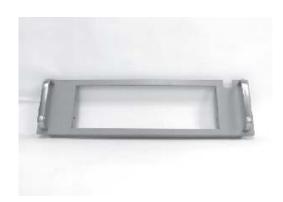

#### A110242 Battery ESR Test Kit

This kit is specially designed for testing high capacitance capacitor which can isolate remained DC voltage in capacitor to enhance the accuracy of testing. The maximum rated voltage on Hcur terminal is DC 100V; the maximum rated voltage on Hpot and Lpot terminals are DC ±100V.

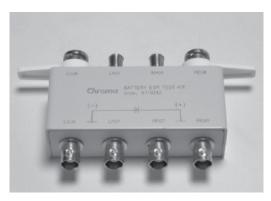

# A110244 High Capacitance Capacitor Test Fixture

This fixture is specially designed for testing high capacitance capacitor. High capacitance capacitor junction is M5 screw hole and outer diameter over 6mm. The DUT is with very low impedance when clip the junction by using test clamp isn't easy to be fixed. Thus, test cable should be contacted and fixed well. It also adopts 4-terminal measured method. This fixture rated voltage is 35V, rated currents are DC 100mA and AC 100mA and junction pitch is 12.00±0.5mm ~46.00±0.5mm.

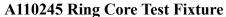

This fixture is specially designed for testing low inductance ring core. It also adopts 4-terminal measured method. The maximum outer diameter of ring core is evaluated as 78mm, the maximum inner diameter is evaluated as 1.2mm and the maximum height is evaluated as 18mm.

# A132574 DC-DC Power Choke SMD Test Box

This box is specially designed for testing DC feature of SMD Power Choke component. It also adopts 4-terminal measured method. The maximum operating current is 1 A. The maximum dimension of DUT is evaluated as 18mm × 15mm and the minimum dimension is evaluated as 5mm × 5mm as well as the solder pin ≥ 1mm ×1mm is recommended. For the customers' convenience to take DUT by the method of vacuum drawing DUT. Capable of selecting DUT to coordinate with optional equipment A113012 Vacuum Generator or A113014 Vacuum Pump.

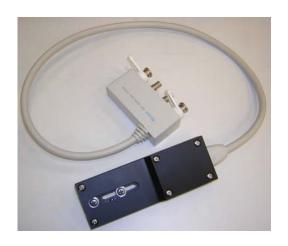

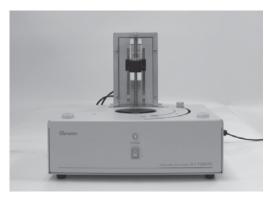

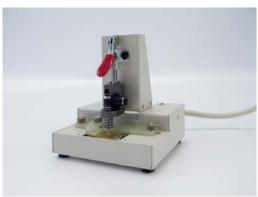